#### **МІНІСТЕРСТВО ОСВІТИ І НАУКИ УКРАЇНИ НАЦІОНАЛЬНИЙ ТЕХНІЧНИЙ УНІВЕРСИТЕТ «ДНІПРОВСЬКА ПОЛІТЕХНІКА»**

#### **РОЗРАХУНОК ТА ПРОЕКТУВАННЯ ОДНОПРОГОНОВОЇ БАЛКИ З ВИКОРИСТАННЯМ ПРОГРАМНОГО КОМПЛЕКСУ «ЛІРА». ВИХІДНІ ДАНІ. РОБОТА З СИСТЕМОЮ ЛІР-ВІЗОР**

**МЕТОДИЧНІ РЕКОМЕНДАЦІЇ ДО ВИКОНАННЯ ПРАКТИЧНИХ ЗАВДАНЬ ДИСЦИПЛІНИ «КОМП'ЮТЕРНЕ ПРОЕКТУВАННЯ У БУДІВНИЦТВІ»**

> Дніпро НТУ «Дніпровська політехніка» 2018

МІНІСТЕРСТВО ОСВІТИ І НАУКИ УКРАЇНИ НАЦІОНАЛЬНИЙ ТЕХНІЧНИЙ УНІВЕРСИТЕТ «ДНІПРОВСЬКА ПОЛІТЕХНІКА»

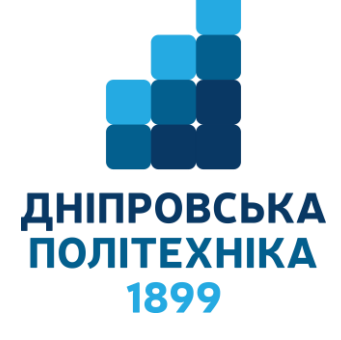

#### **ФАКУЛЬТЕТ БУДІВНИЦТВА** *Кафедра будівництва, геотехніки і геомеханіки*

#### **РОЗРАХУНОК ТА ПРОЕКТУВАННЯ ОДНОПРОГОНОВОЇ БАЛКИ З ВИКОРИСТАННЯМ ПРОГРАМНОГО КОМПЛЕКСУ «ЛІРА». ВИХІДНІ ДАНІ. РОБОТА З СИСТЕМОЮ ЛІР-ВІЗОР МЕТОДИЧНІ РЕКОМЕНДАЦІЇ ДО ВИКОНАННЯ ПРАКТИЧНИХ ЗАВДАНЬ ДИСЦИПЛІНИ «КОМП'ЮТЕРНЕ ПРОЕКТУВАННЯ У БУДІВНИЦТВІ»**

*для студентів спеціальностей 192 Будівництво та цивільна інженерія і 184 Гірництво*

> Дніпро НТУ «Дніпровська політехніка» 2018

Розрахунок та проектування однопрогонової балки з використанням програмного комплексу «ЛІРА». Вихідні дані. Робота з системою Лір-Візор. Методичні рекомендації до виконання практичних завдань дисципліни «Комп'ютерне проектування у будівництві» для студентів спеціальностей 192 Будівництво та цивільна інженерія і 184 Гірництво / О.М. Шашенко, С.М. Гапєєв, В.Г. Шаповал, О.В. Халимендик. – Дніпро: НТУ «Дніпровська політехніка», 2018. – 35 с.

Автори: О.М. Шашенко, д–р. техн. наук, проф.; С.М. Гапєєв, д–р. техн. наук, проф.; В.Г. Шаповал, д–р. техн. наук, проф.; О.В. Халимендик, к.т.н.

Рекомендовано до видання редакційною радою ДВНЗ «НГУ» (протокол №2 від 05.02.2018 р) за поданням кафедри будівництва, геотехніки і геомеханіки (протокол №8 від 22.01.2018 р).

Наведено приклад виконання першої частини індивідуального завдання з проектування однопрогонової балки при вивченні програмного комплексу ЛІРА – Лір-Візор, що є необхідним для розрахунку і проектування будівельних конструкцій та генерації креслень робочого проекту, при рішенні задач з дисциплін: «Залізобетонні конструкції», «Металеві конструкції», «Механіка ґрунтів, основи і фундаменти», «Комп'ютерне проектування у будівництві», а також при виконанні курсових, дипломних і магістерських робіт.

Відповідальний за випуск: завідувач кафедри будівництва, геотехніки і геомеханіки, д–р техн. наук, проф. С.М. Гапєєв.

# **3MICT**

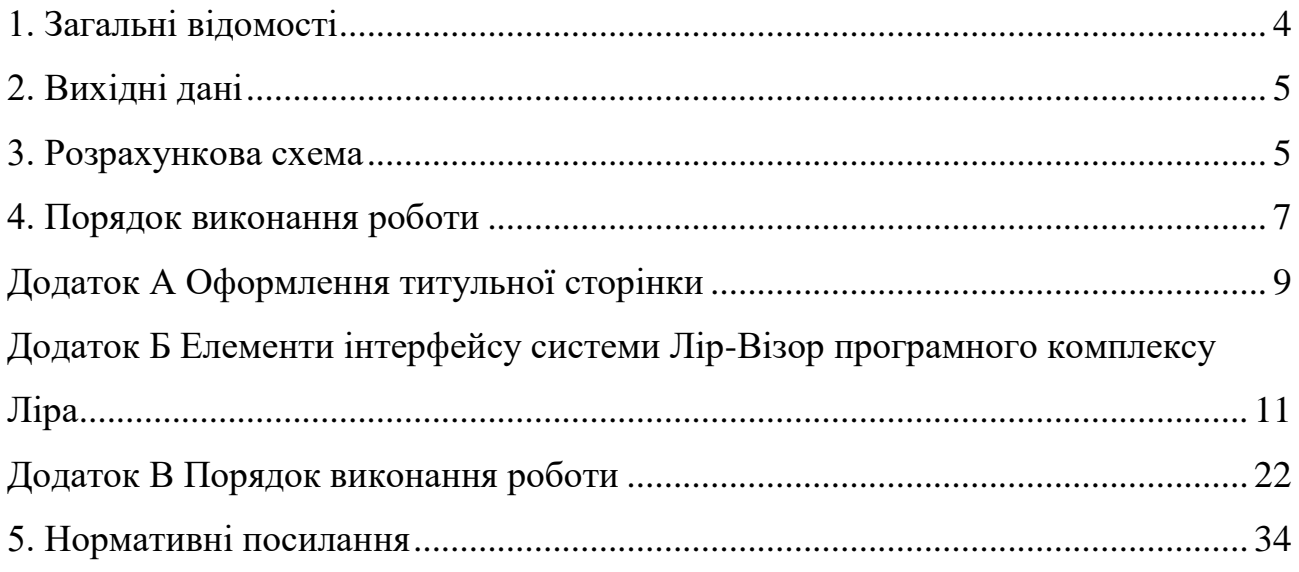

#### **1. ЗАГАЛЬНІ ВІДОМОСТІ**

<span id="page-5-0"></span>Основною метою виконання даної роботи є закріплення студентом знань та відпрацювання навичок і умінь з курсу, а саме:

1. Використання примітивних програми типу PAINT для створення інженерних схем.

2. Компоновки розрахункових схем будівельних конструкцій з використанням системи ЛІР–ВІЗОР.

3. Відображення зусиль у будівельних конструкціях у будівельних конструкціях з використанням системи ЛІР–ВІЗОР у вигляді: епюр; ізоліній; таблиць.

4. Розрахунок та конструювання залізобетонних балок з використанням системи ЛІР–АРМ, у тому числі:

– введення у програму додаткових властивостей матеріалу балки;

– уточнення напружено – деформованого стану балки з побудовою епюр зусиль;

– конструювання арматурних каркасів з врахуванням товщини захистного шару бетону та способу зварювання (ручний, автоматичний та ін.);

– розрахунок та підбор арматури;

– генерація креслень робочого проекту.

5. Розрахунок та конструювання металевої балки з використанням системи ЛІР–СТК, у тому числі:

– введення у програму додаткових властивостей матеріалу балки;

– визначення конструктивних елементів балки;

– конструювання балки що включає у себе:

перевірку за несучою власністю сталевої балки;

підбор перетину балки.

6. Розрахунку та конструювання вузлу з'єднання між собою частин балки, що складаються з двох елементів.

4

В цілому, у ході виконання всього завдання студенту слід оволодіти елементарними навичками застосування програмного комплексу ЛІРА, необхідними для розрахунку, проектування будівельних конструкцій та генерації креслень робочого проекту.

#### **2. ВИХІДНІ ДАНІ**

<span id="page-6-0"></span>1. Початковий модуль пружності бетону слід прийняти рівним  $E = 3000000 \text{ T/kB.M.}$ 

2. Слід прийняти поздовжню арматура класу А400

3. Слід прийняти поперечна арматура класу А400.

4. Коефіцієнт Пуассона бетону слід прийняти рівним – 0.2

5. Модуль пружності сталі слід прийняти рівним  $E = 21000000$  т/кв.м.

6. Клас бетону В25

<span id="page-6-1"></span>7. Інші вихідні дані наведено у таблиці 1

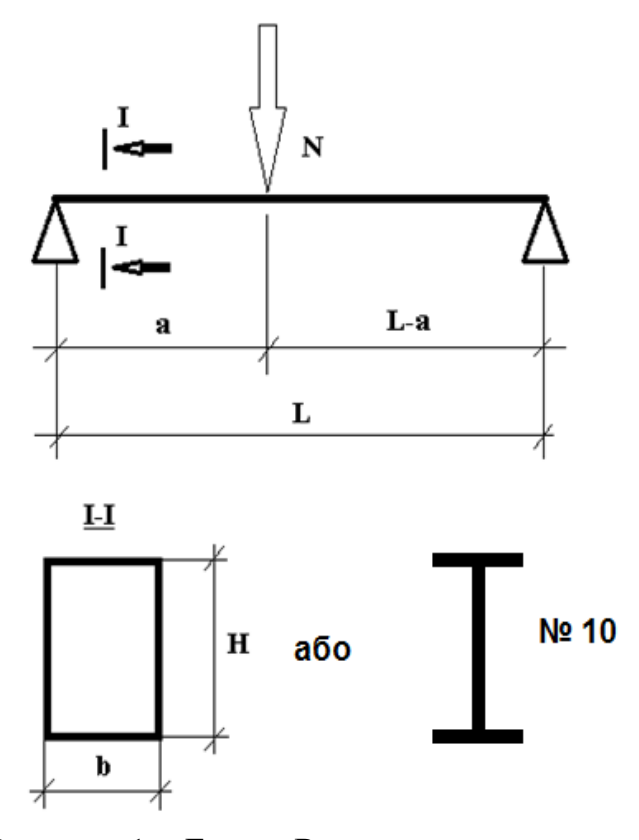

#### **3. РОЗРАХУНКОВА СХЕМА**

Рисунок 1 – Балка. Розрахункова схема

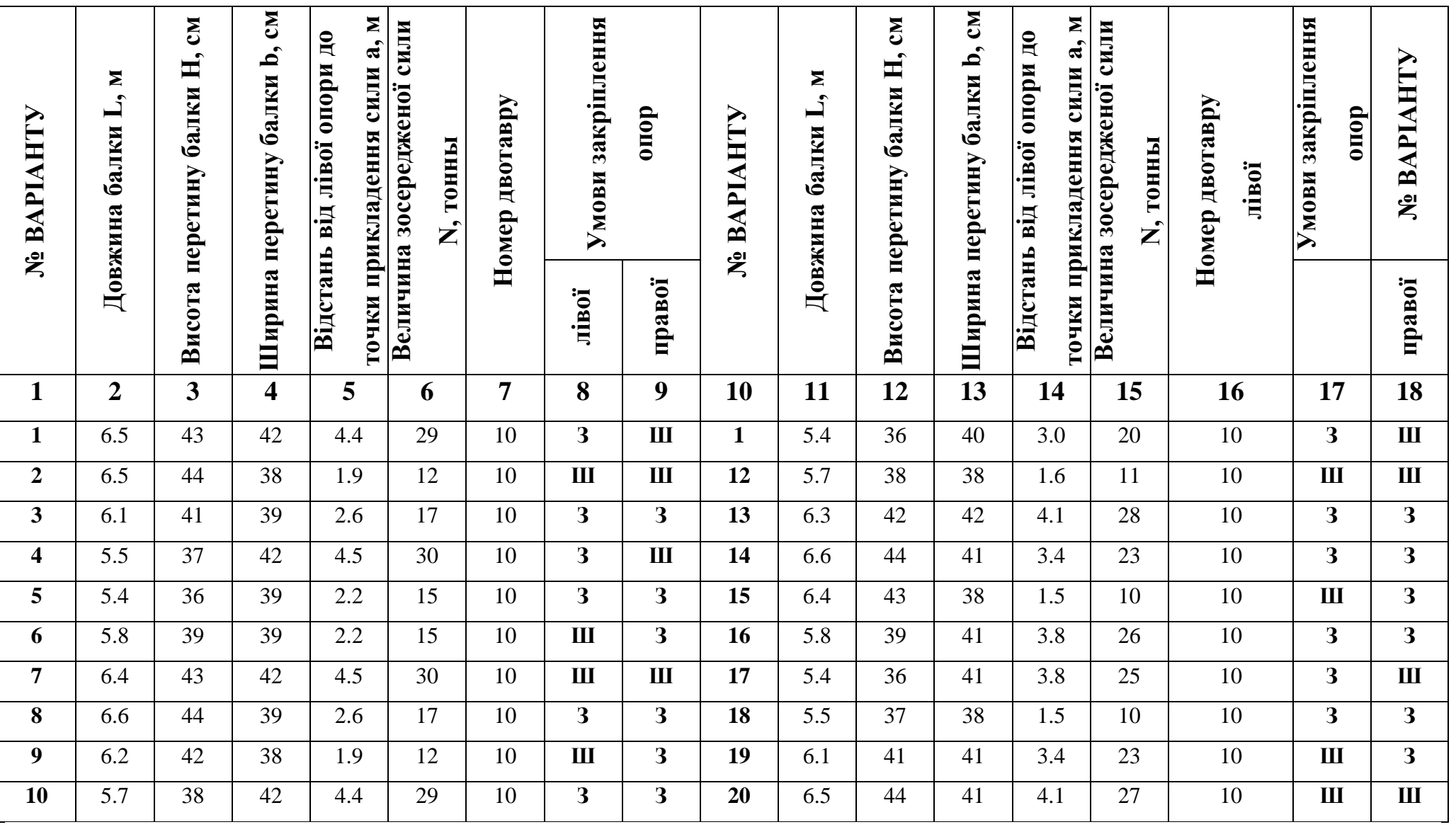

Таблиця 1 – Вихідні дані

# **4. ПОРЯДОК ВИКОНАННЯ РОБОТИ**

<span id="page-8-0"></span>Порядок виконання роботи наведено у прикладі оформлення завдання (Додаток А-В та таблиця 2).

|                         |                                                                                                    |                      | Посилання         |                                      |
|-------------------------|----------------------------------------------------------------------------------------------------|----------------------|-------------------|--------------------------------------|
| $N_2$<br>п.п.           | Найменування                                                                                                    | $N_2$<br>дода<br>тку | $N_2$<br>Рис.     | Примітки                             |
|                         | ЕТАП 1 - РОБОТА З СИСТЕМОЮ ЛІР - ВІЗОР                                                                          |                      |                   |                                      |
| $\mathbf{1}$            | Виділити маркером дані, що відповідають<br>варіанту                                                             | $\overline{3}$       | 1                 |                                      |
| $\overline{2}$          | З використанням програми PAINT<br>побудувати розрахункову схему                                                 | 3                    | $\overline{2}$    |                                      |
| 3                       | Виконати настройку зображень                                                                                    | 3                    | 3                 | Використан<br>піктограми<br>виділити |
| $\overline{\mathbf{4}}$ | Призначити шифр задачі та признак<br>схеми                                                                      | 3                    | $\overline{4}$    | $-1/$                                |
| 5                       | Ввести координати кінців балки та точки<br>прикладення зосередженої сили                                        | 3                    | 5                 | $-1/1$                               |
| 6                       | Призначити елементи балки                                                                                       | 3                    |                   | $\frac{-//-}{-//-}$                  |
| 7                       | Виконати відмітку опорних вузлів балки<br>та визначити умови закріплення кінців<br>балки (тобто граничні умови) | 3                    | 7,8               |                                      |
| 8                       | Призначити жорсткість балки згідно із<br>завданням                                                              | 3                    | 9, 10,<br>11, 12  | $-1/1$                               |
| 9                       | Прикласти зовнішнє навантаження                                                                                 | 3                    | 13, 14            | -//-<br>-//-                         |
| 10                      | Призначити кількість перетинів (їх<br>число повинно дорівнювати 5).                                             | 3                    | 15                |                                      |
| 11                      | Запустити задачу на розрахунок                                                                                  | 3                    | 16, 17            | $-//-$                               |
| 12                      | Згенерувати епюри зусиль (результат<br>необхідно вставити у записку)                                            | 3                    | 18, 19            | $-/-$                                |
| 13                      | Згенерувати ізолінії переміщень та<br>зусиль (результат необхідно вставити у<br>записку)                        | 3                    | 20,21,<br>22      | $-1/(-$                              |
| 14                      | Згенерувати інтерактивні таблиці<br>переміщень та зусиль (результат<br>необхідно вставити у записку)            | 3                    | 23, 24,<br>25, 26 | $-1/$                                |

Таблиця 2 – Приклад оформлення завдання

# Таблиця 2.

# Приклад оформлення завдання (продовження)

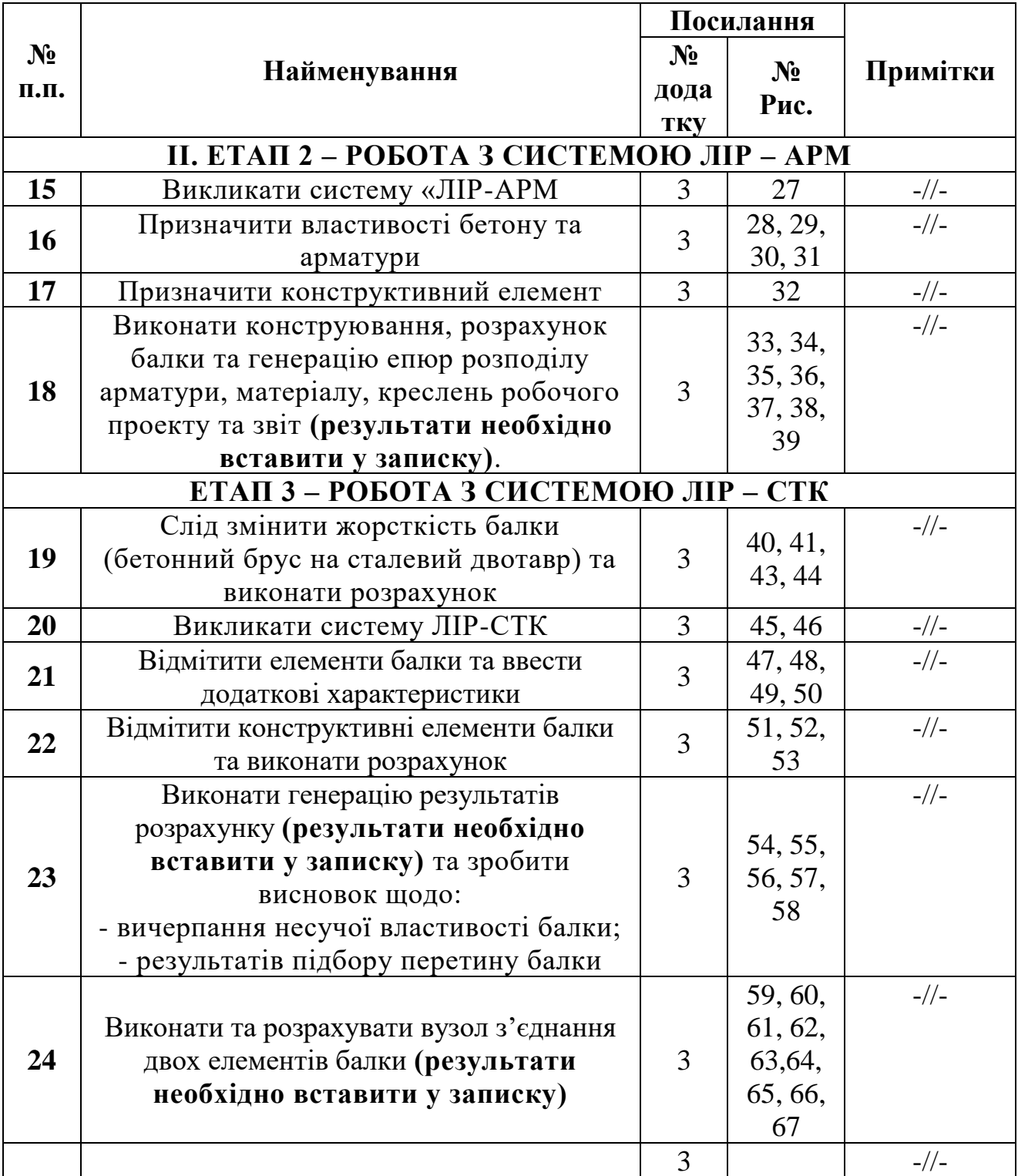

#### <span id="page-10-0"></span>**ДОДАТОК А ОФОРМЛЕННЯ ТИТУЛЬНОЇ СТОРІНКИ**

## **МІНІСТЕРСТВО ОСВІТИ І НАУКИ УКРАЇНИ НАЦІОНАЛЬНИЙ ТЕХНІЧНИЙ УНІВЕРСИТЕТ «ДНІПРОВСЬКА ПОЛІТЕХНІКА»**

**ФАКУЛЬТЕТ БУДІВНИЦТВА**

**КАФЕДРА БУДІВНИЦТВА, ГЕОТЕХНІКИ І ГЕОМЕХАНІКИ**

**«КОМП'ЮТЕРНЕ ПРОЕКТУВАННЯ У БУДІВНИЦТВІ»**

# **Індивідуальне завдання №1**

# **Розрахунок та проектування однопрогонової балки з використанням програмного комплексу «ЛІРА»**

*Варіант 2*

**Виконав**:

ст.гр. 192-1 Іванов А.А. **Перевірив**: д.т.н., проф. Петров Б.Б.

Дніпро 2018

## <span id="page-12-0"></span>**ДОДАТОК Б ЕЛЕМЕНТИ ІНТЕРФЕЙСУ СИСТЕМИ ЛІР-ВІЗОР ПРОГРАМНОГО КОМПЛЕКСУ ЛІРА**

**ДБ.1. МЕНЮ «ФАЙЛ» (**таблиця Д2.1). **Таблиця ДБ.1 – Піктограми, що входять у меню «ФАЙЛ» та їх функції**

| $N_2$<br>п.п.  | Піктограма | Функції піктограми                                       |
|----------------|------------|----------------------------------------------------------|
|                | €          | (Файл/Новий) - створення нової задачі, для чого потрібно |
|                |            | ввести ім'я і ознаки розрахункової схеми конструкції     |
| $\overline{2}$ |            | (Файл/Зберегти) - збереження поточної задачі під         |
|                |            | вихідним ім'ям, а також проміжне збереження даних.       |
|                | ᆒ          | (Файл/Відкрити) - завантаження створеного раніше файлу   |
|                |            | з вихідними даними.                                      |

#### **Таблиця ДБ.2 – Піктограми, що входять у меню «РЕЖИМ» та їх функції**

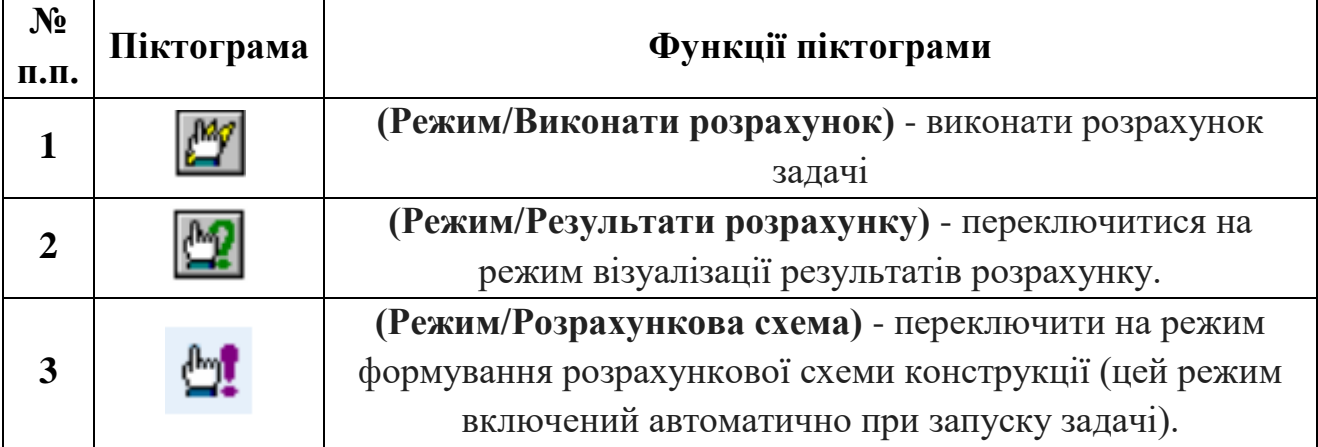

## **Таблиця ДБ.3 – Піктограми, що входять у меню «ВИД» та їх функції**

 $\blacksquare$ 

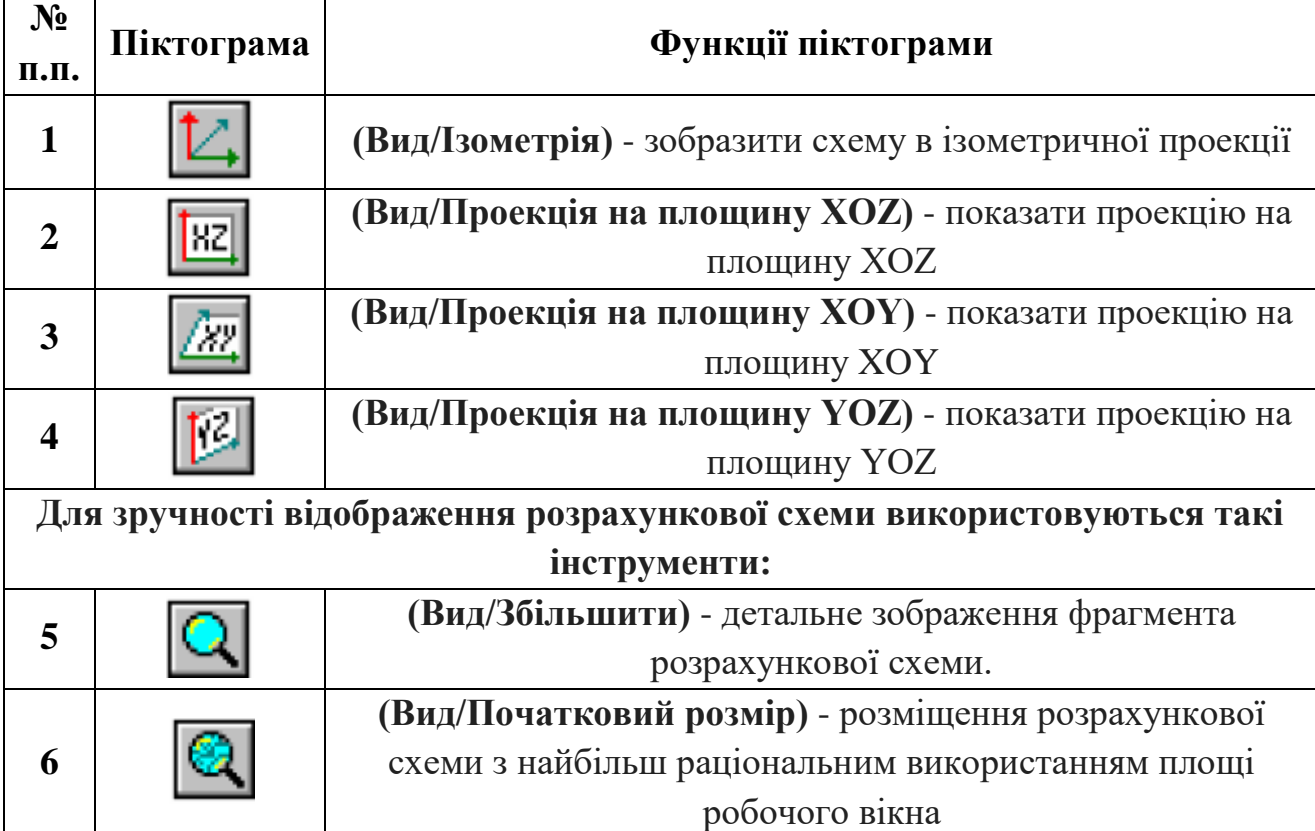

## **Таблиця ДБ.4 – Піктограми, що входять у меню «ВИБІР» та їх функції наведені у таблиці Д2.4.**

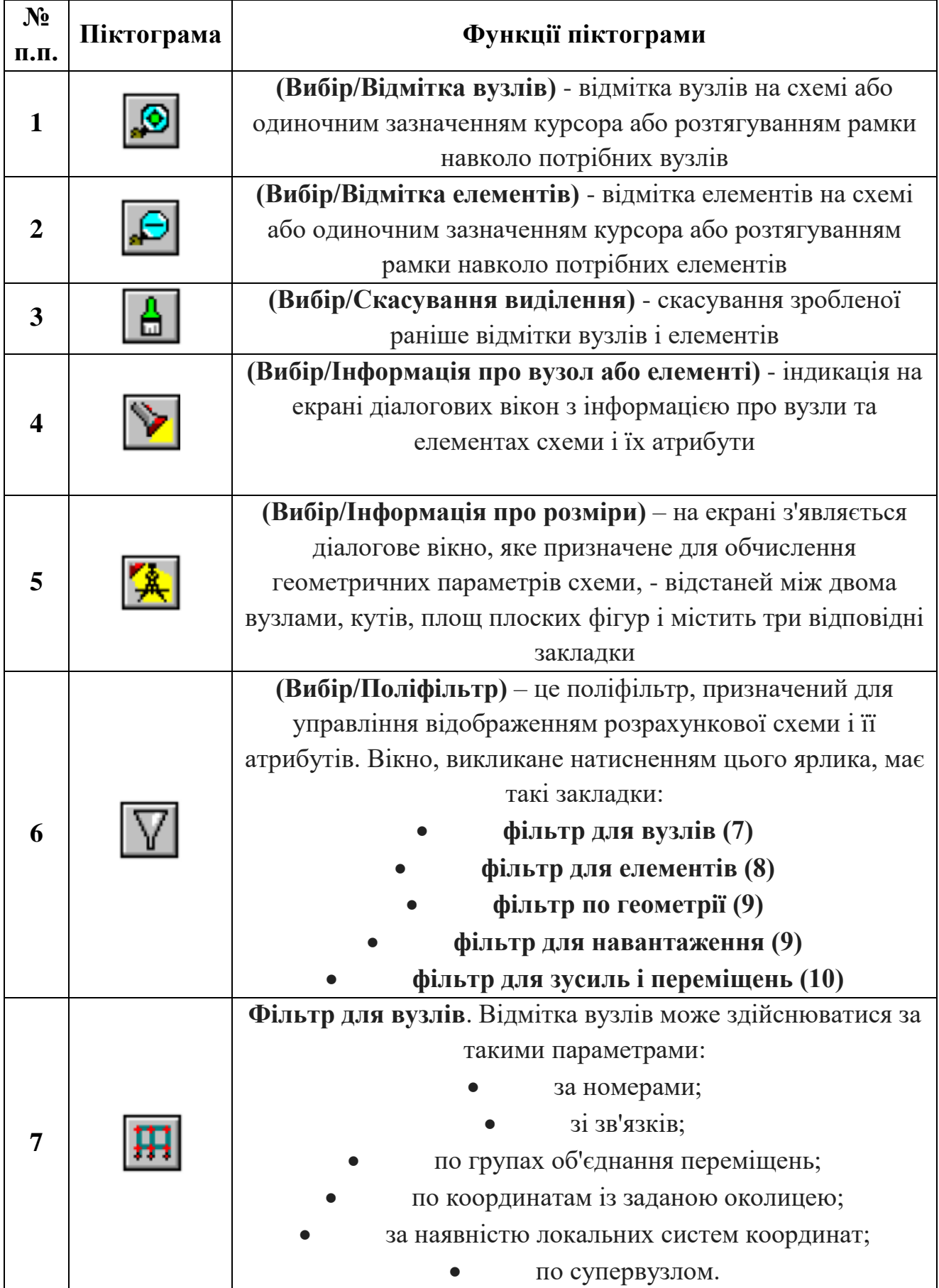

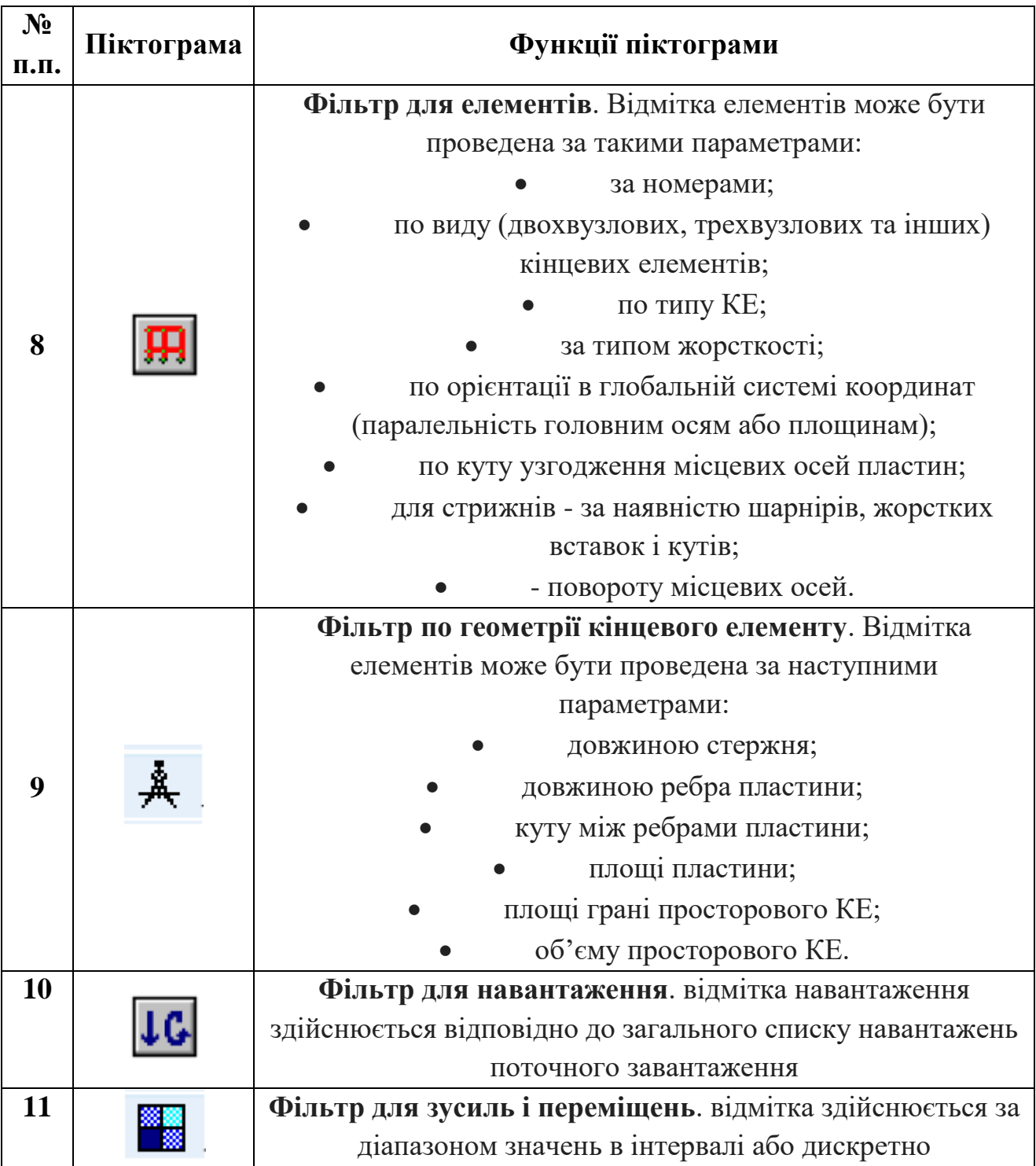

## **Таблиця ДБ.5 – Піктограми, що входять у меню «СХЕМА» та їх функції наведені у таблиці Д2.5.**

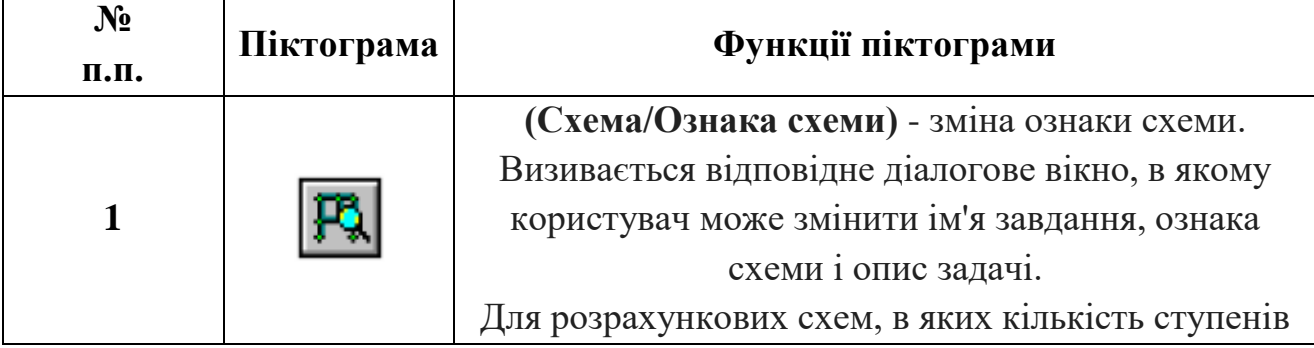

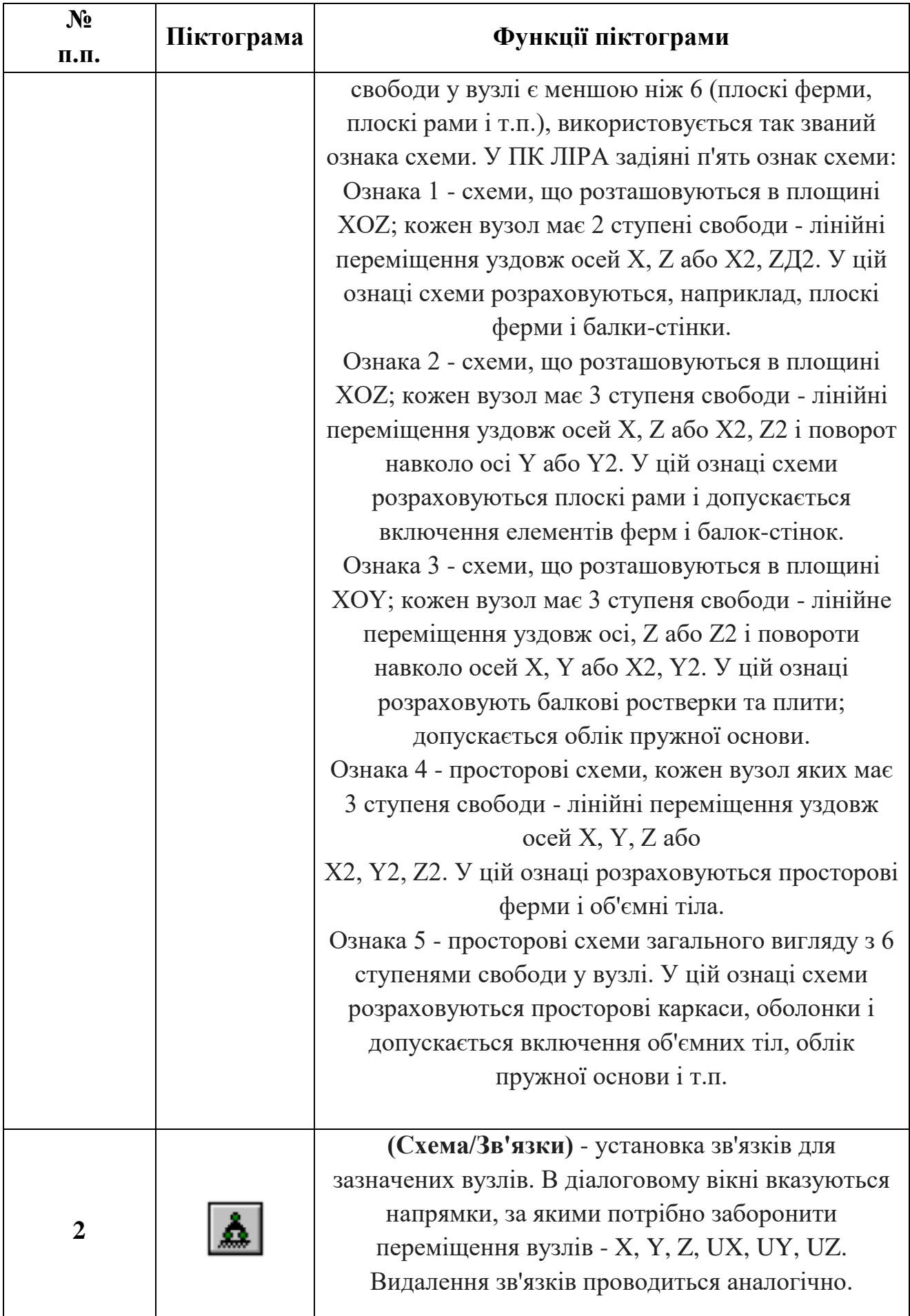

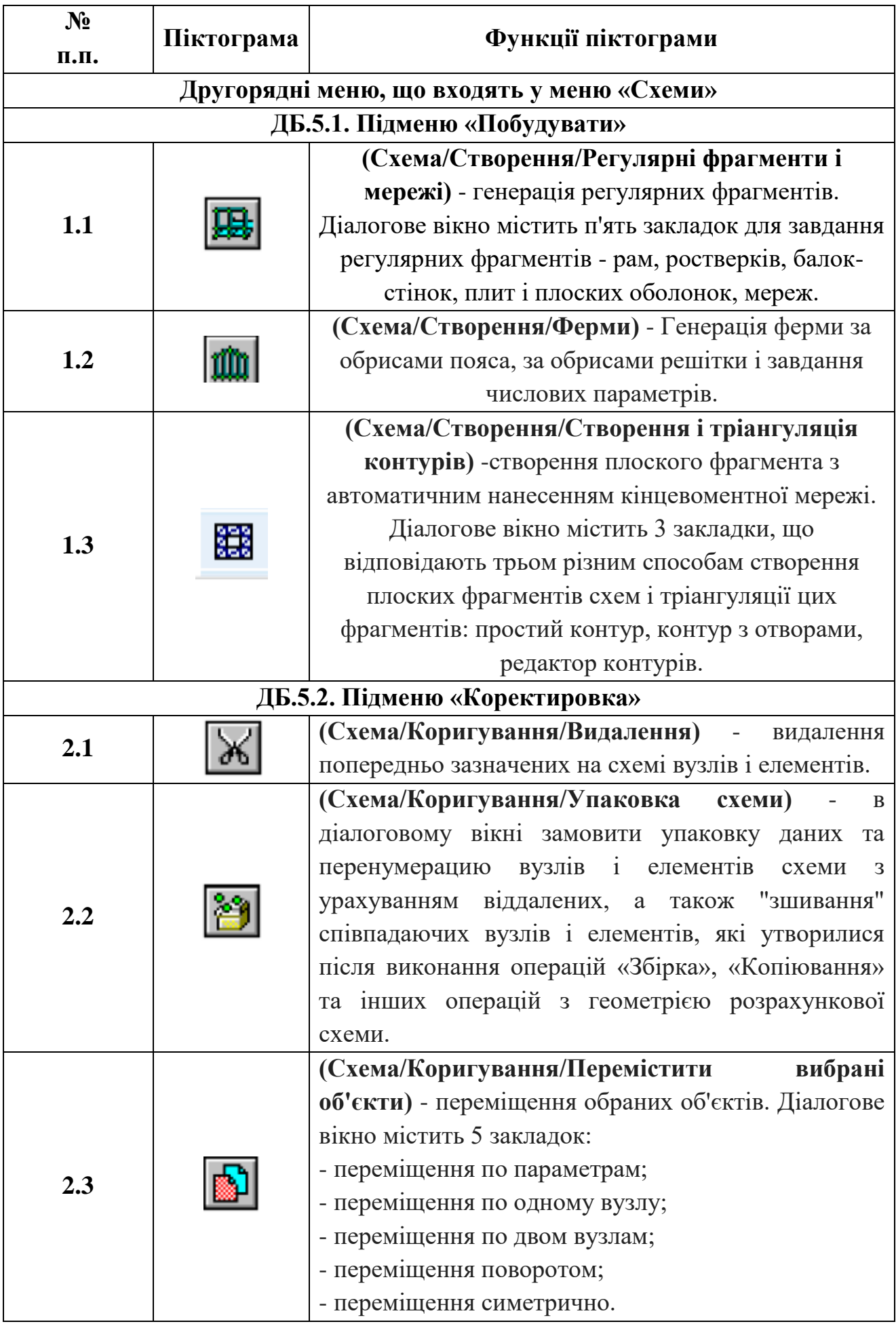

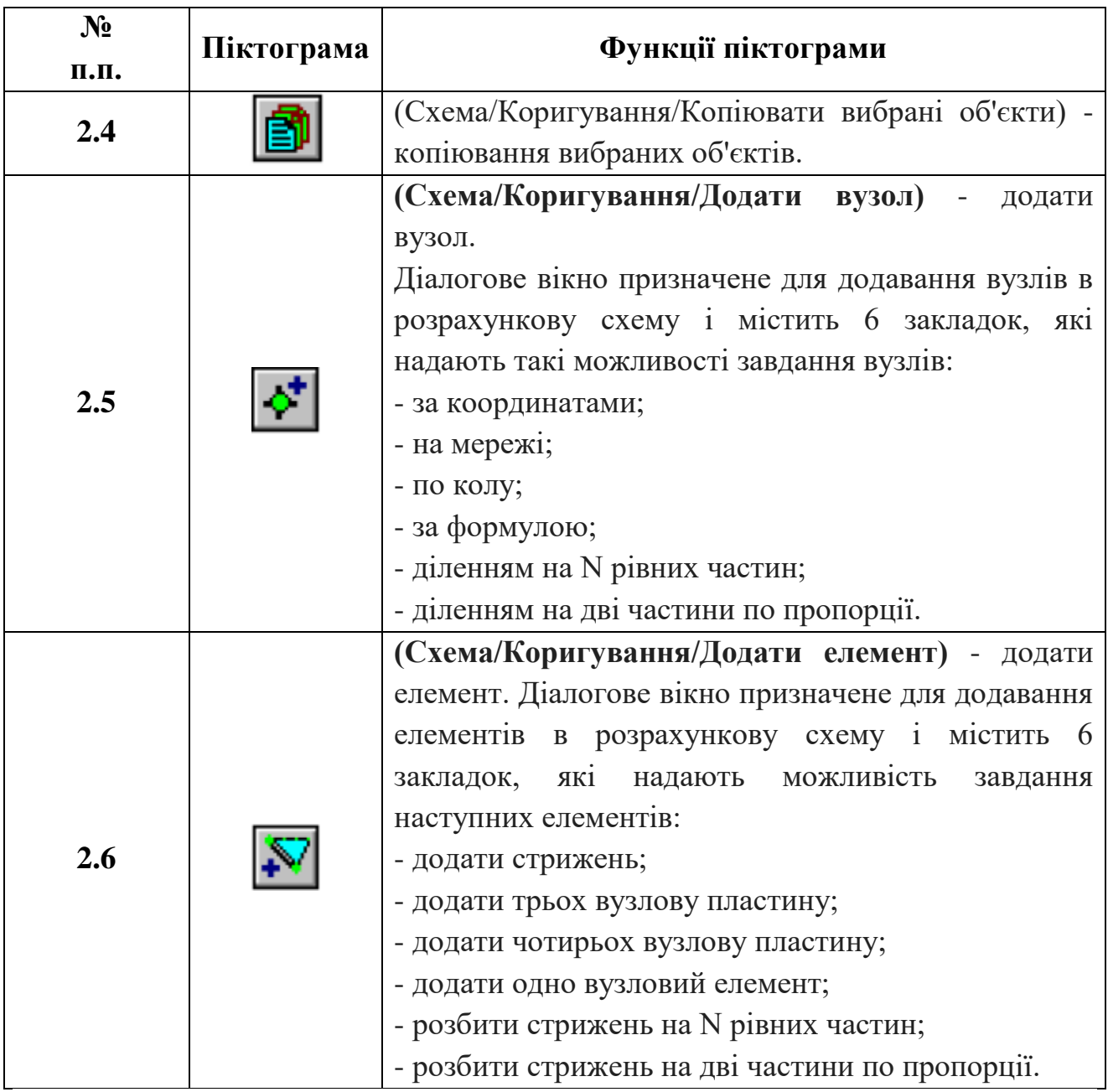

## **Таблиця ДБ.6 – Піктограми, що входять у меню «ЖОРСТКОСТІ» та їх функції**

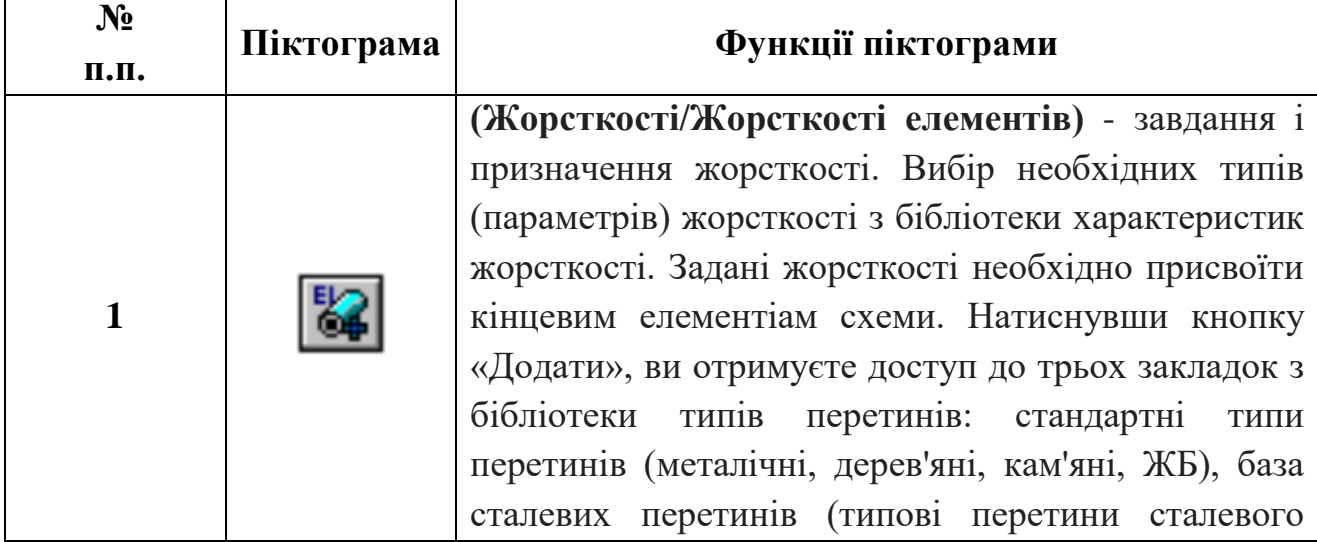

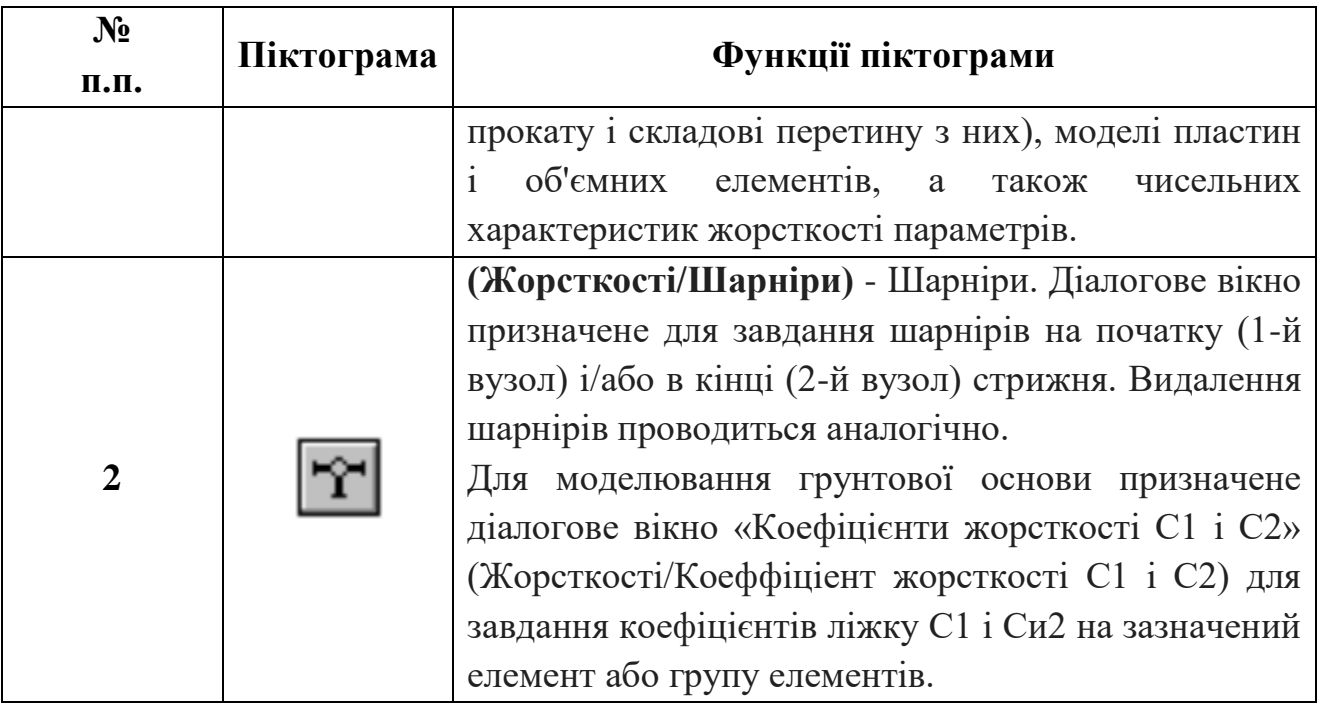

#### **Таблиця ДБ.7 – Піктограми, що входять у меню «НАВАНТАЖЕННЯ» та їх функції**

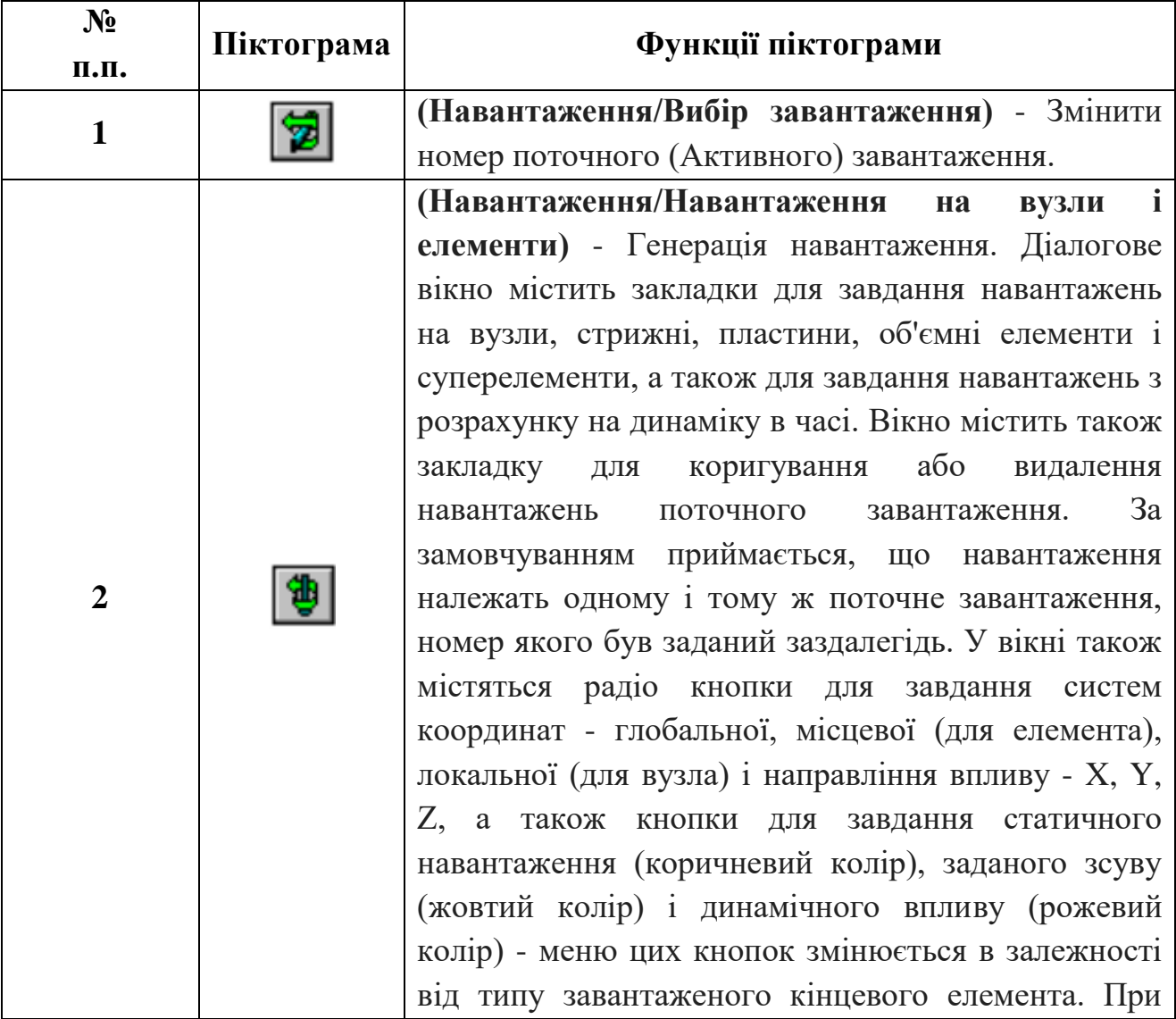

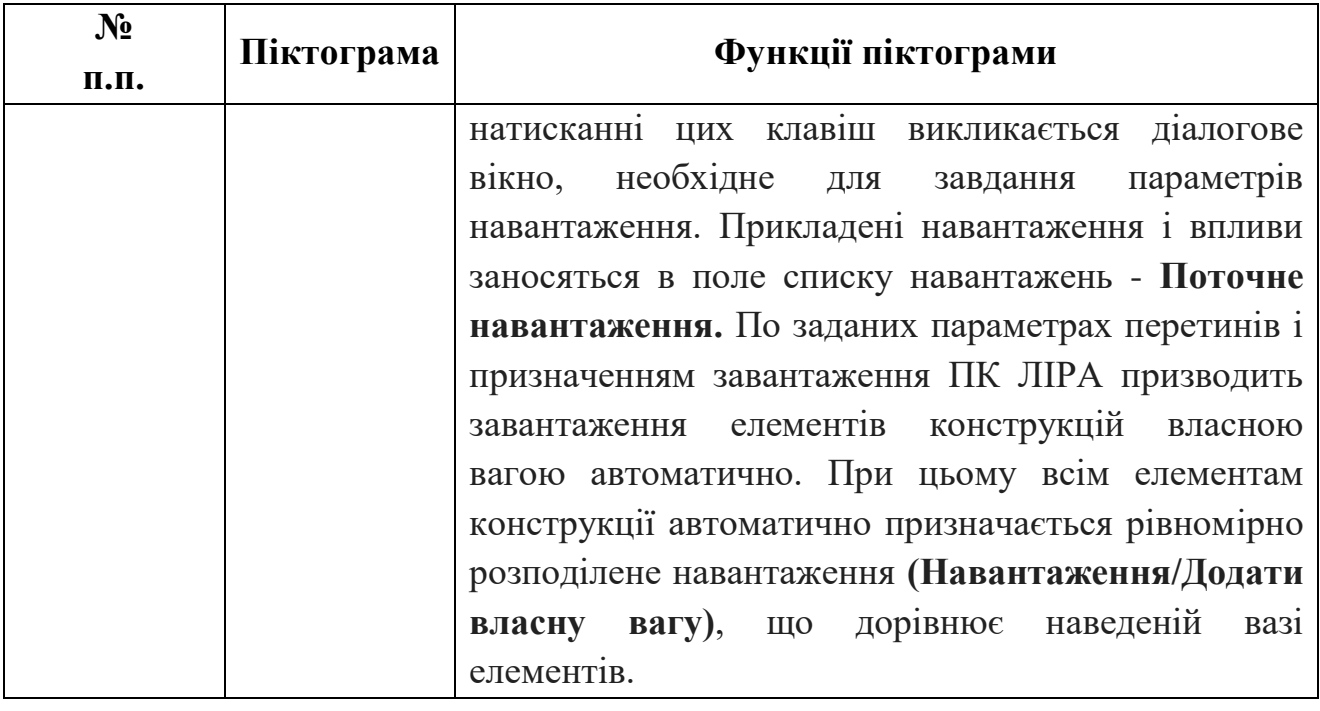

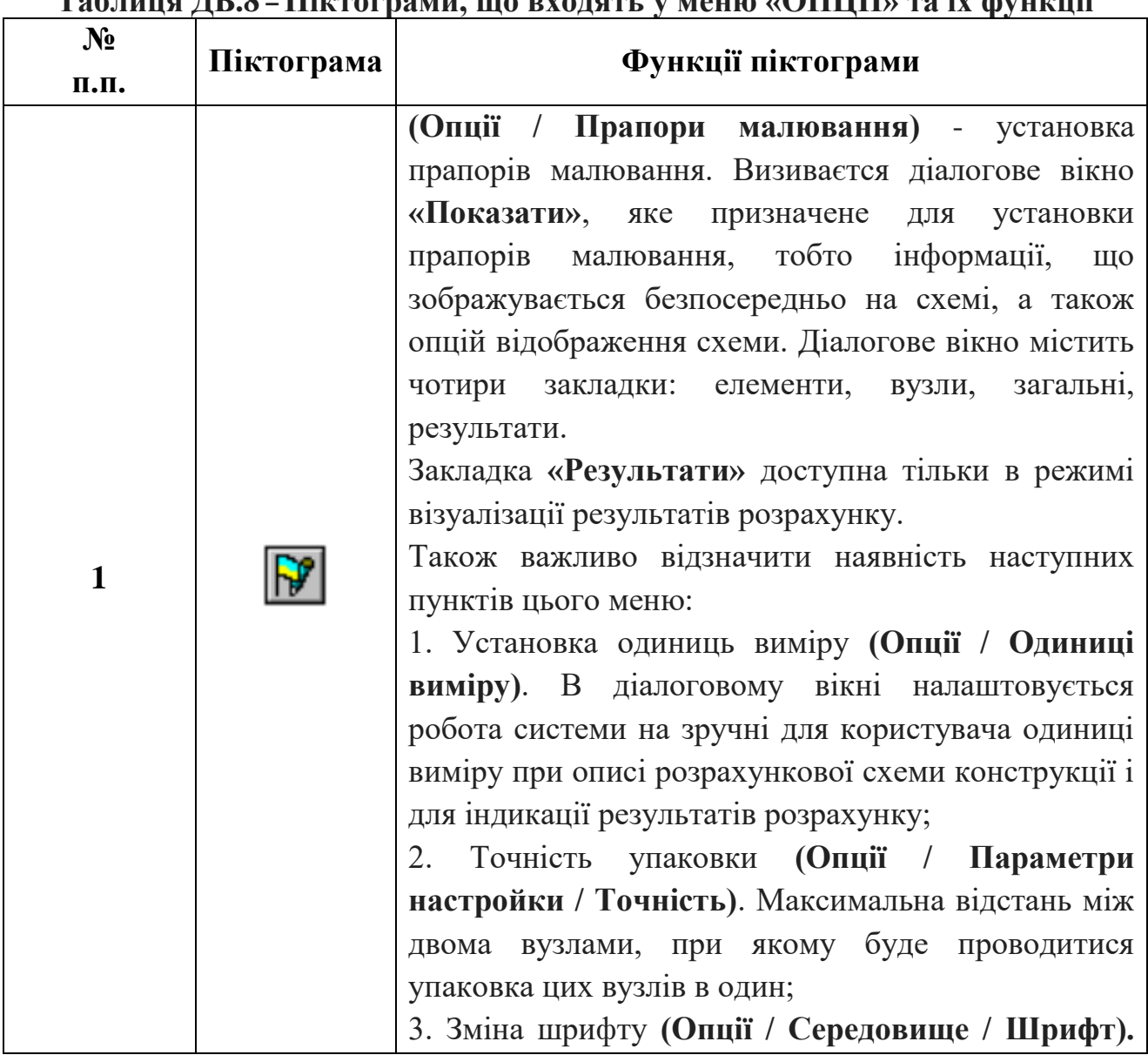

**Таблиця ДБ.8 – Піктограми, що входять у меню «ОПЦІЇ» та їх функції**

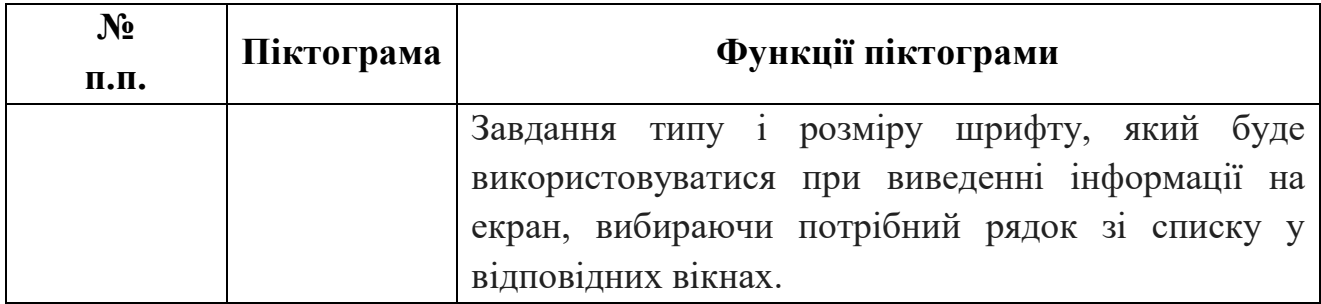

# **Таблиця ДБ.9 – Піктограми, що входять у меню «ВІКНО» та їх функції**

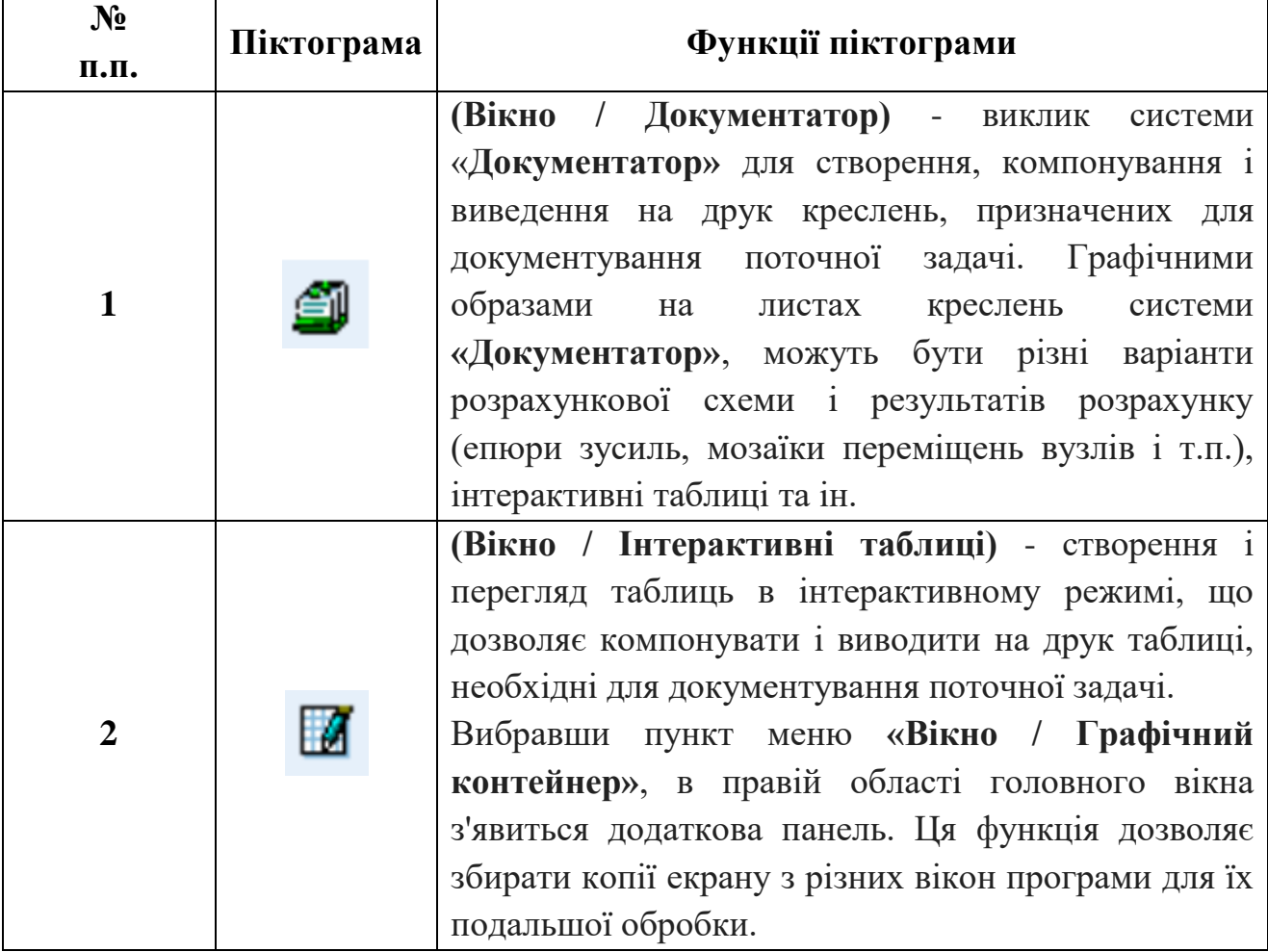

#### **Таблиця ДБ.10 – Піктограми, що входять у меню програми «ЛІР АРМ» та їх функції.**

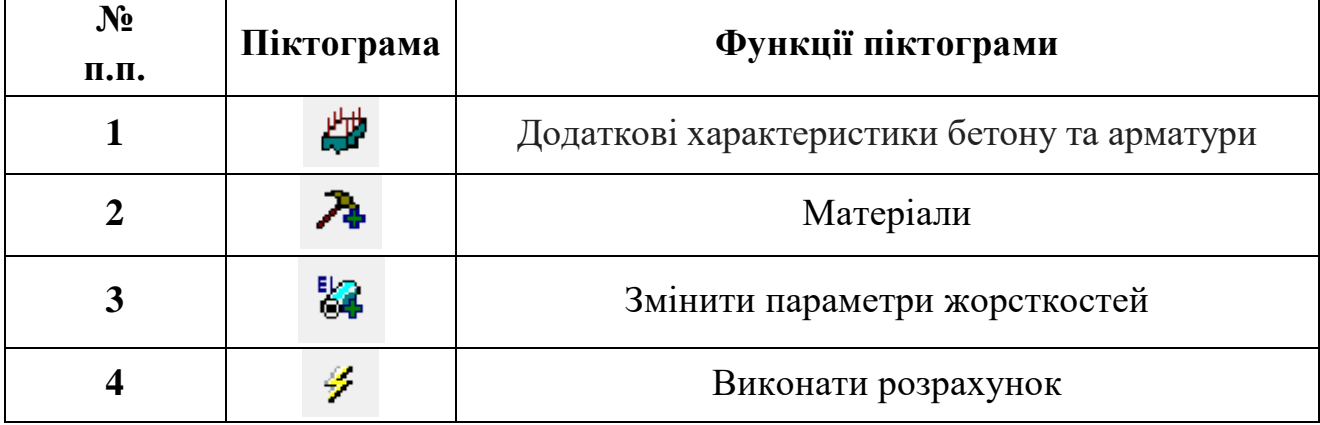

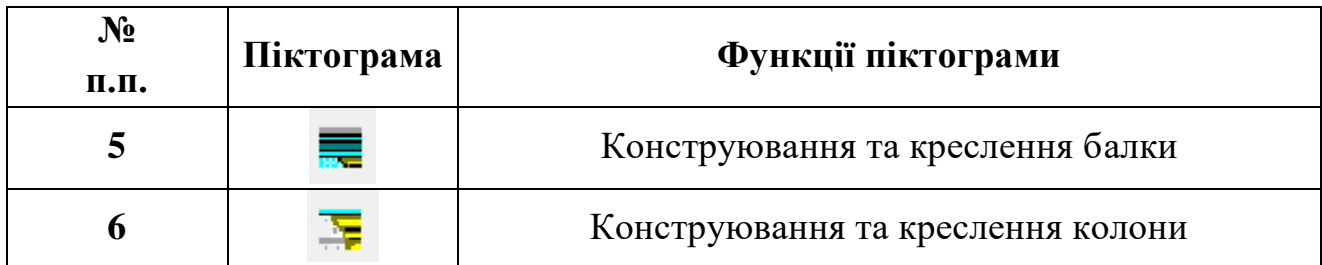

#### **Таблиця ДБ.11 – Піктограми, що входять у підменю «БАЛКА» програми «ЛІР АРМ», та їх функції**

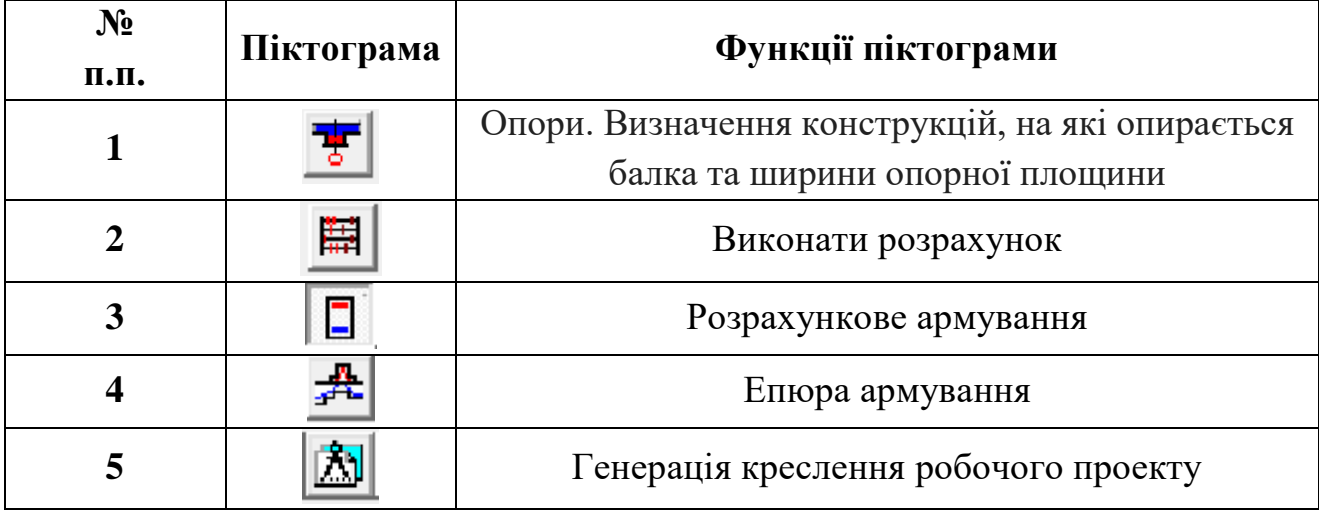

#### **Таблиця ДБ.12 – Піктограми, що входять у підменю «КОЛОНА» програми «ЛІР АРМ», та їх функції**

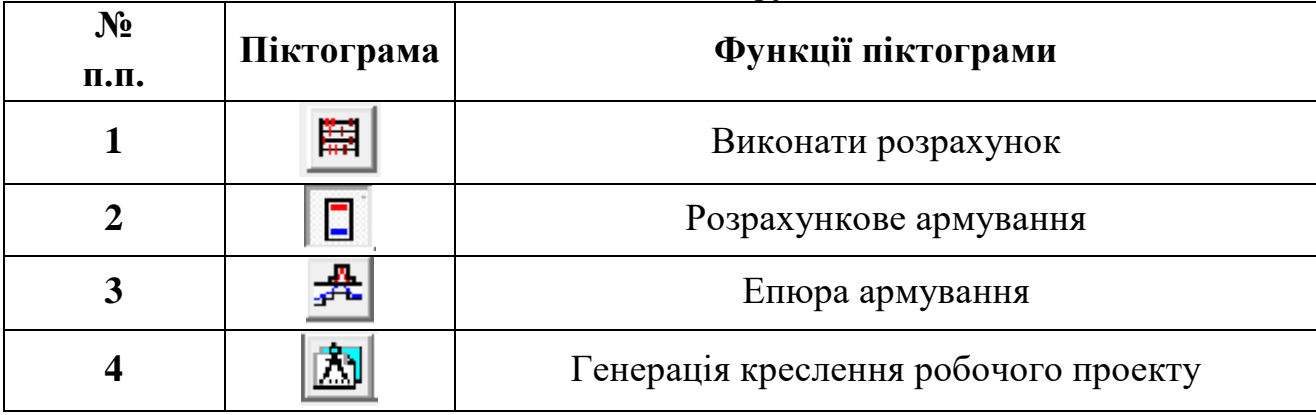

#### **Таблиця Д2.13 – Елементи інтерфейсу системи ЛІР-СТК програмного комплексу ЛІРА**

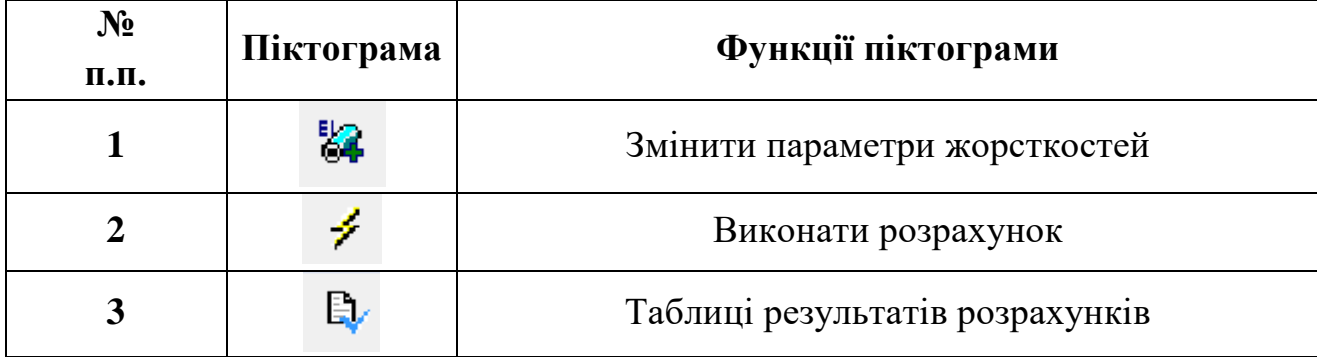

# <span id="page-23-0"></span>**ДОДАТОК В ПОРЯДОК ВИКОНАННЯ РОБОТИ**

# **І. ПОРЯДОК ВИКОНАННЯ РОБОТИ (ВАРІАНТ 2)**

|                         |                    |                                                       |                                                            |                                                               |                                       |                | Умови<br>закріп         | лення<br>onop          |
|-------------------------|--------------------|-------------------------------------------------------|------------------------------------------------------------|---------------------------------------------------------------|---------------------------------------|----------------|-------------------------|------------------------|
| No BAPIAHTY             | Довжина балки L, м | Висота перетину балки<br>$\mathbf{M}$<br>$\mathbf{H}$ | Ширина перетину<br>M <sub>o</sub><br>$\mathbf{a}$<br>балки | прикладення сили а, м<br>Відстань від лівої<br>опори до точки | Величина зосередженої<br>сили N, тони | Номер двотавру | лівої                   | правої                 |
| $\mathbf{1}$            | $\boldsymbol{2}$   | $\mathbf{3}$                                          | $\overline{\mathbf{4}}$                                    | 5                                                             | 6                                     | $\overline{7}$ | 8                       | $\boldsymbol{9}$       |
| $\mathbf{1}$            | 6.5                | 43                                                    | 42                                                         | 4.4                                                           | 29                                    | $10\,$         | $\overline{\mathbf{3}}$ | $\mathbf{III}$         |
| $\overline{2}$          | 6.5                | 44                                                    | 38                                                         | 1.9                                                           | $12\,$                                | 10             | $\mathbf{I}$            | $\mathbf{I}\mathbf{I}$ |
| $\overline{\mathbf{3}}$ | $6.1$              | 41                                                    | 39                                                         | 2.6                                                           | $17\,$                                | $10\,$         | 3                       | 3                      |
| $\overline{\mathbf{4}}$ | 5.5                | 37                                                    | 42                                                         | 4.5                                                           | $30\,$                                | $10\,$         | 3                       | Ш                      |

Рисунок 1 – Вихідні дані

### **І. ЕТАП 1 – РОБОТА З СИСТЕМОЮ ЛІР – ВІЗОР**

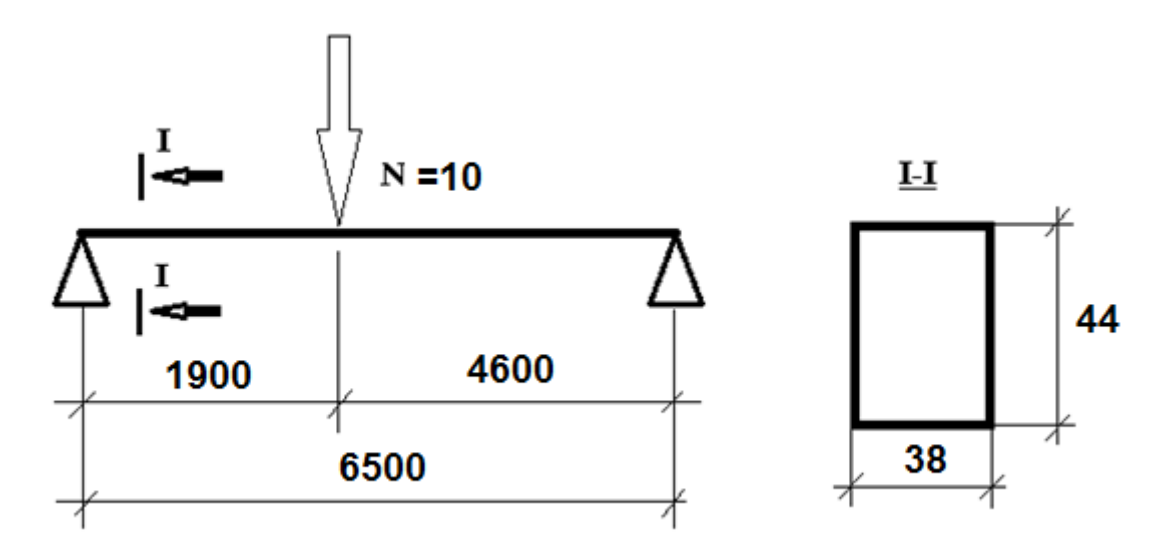

Рисунок 2 – Розрахункова схема

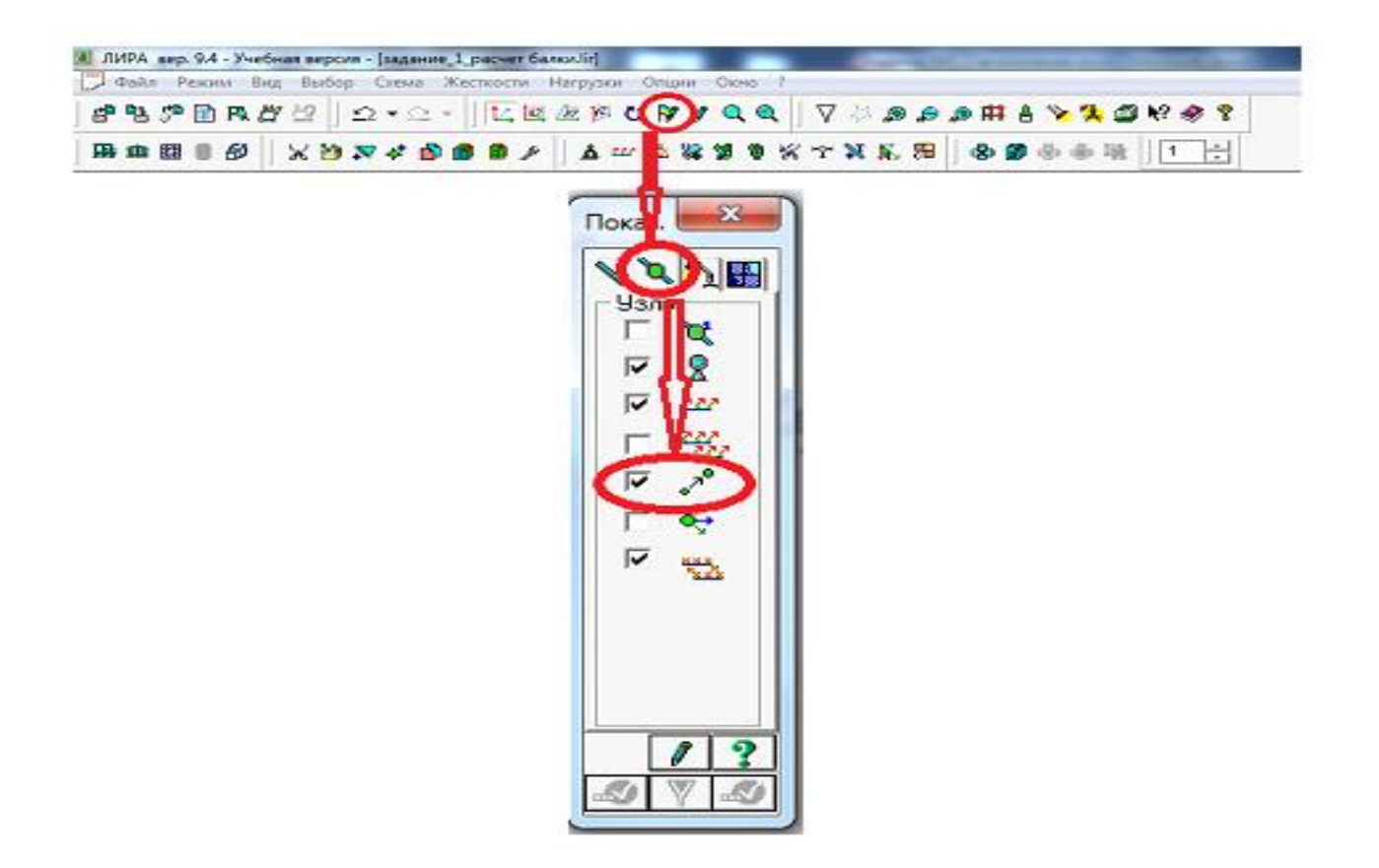

## Рисунок 3 – Налаштування екрану (збільшення вузлів)

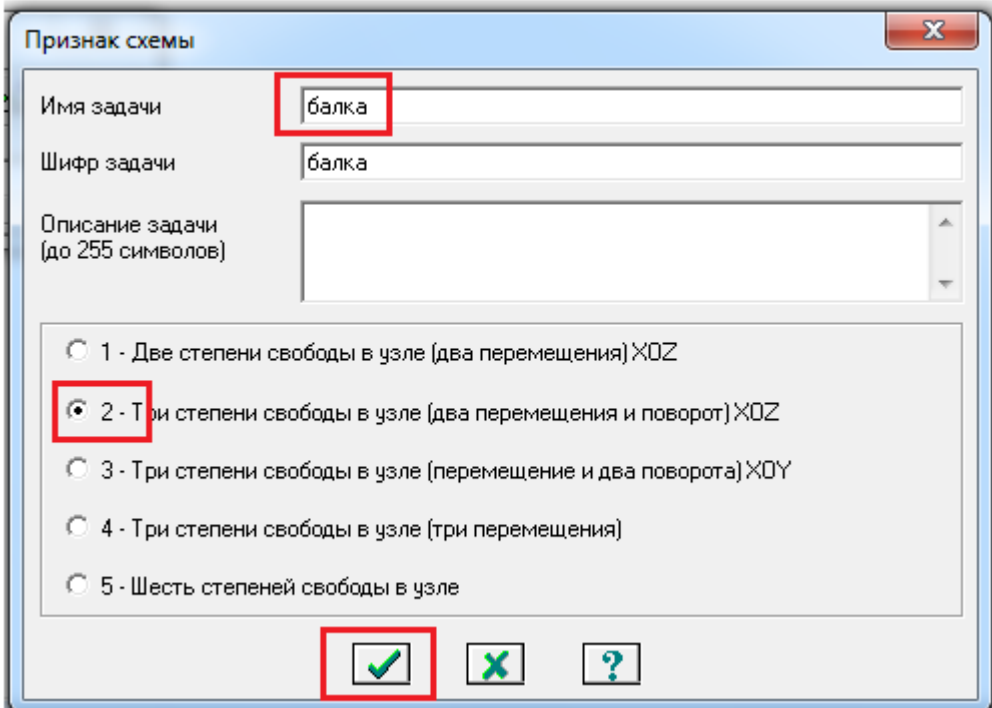

Рисунок 4 – Призначення шифру задачі та признаку схеми

| И ПК ЛИРА версия 9.6 - [балка]                                                                                                    |                                                                                                    |
|----------------------------------------------------------------------------------------------------|----------------------------------------------------------------------------------------------------|
| Файл Режим Вид Выбор Схема Жесткости Нагрузки                                                                                                    | Опции Окно ?                                                                                                    |
|                                                                                                    | $\mathbf{?} \otimes \mathbf{?} \otimes \mathbf{$                                                                                                    |
|                                                                                                    | 出血器目的   X20X <mark>4  的自由人  点心器装饰中火人器式器  </mark>   和前来看  1                                                                                                    |
| x<br>Добавить узел<br>$\mathbf{L}^{\text{X,R2}}\left[\begin{smallmatrix}\mathbb{R}^3\\ \mathbb{R}^3\end{smallmatrix}\right]\bigoplus \left[\begin{smallmatrix}\mathbb{R}^3\\ \mathbb{R}^3\end{smallmatrix}\right]\bigoplus \left[\begin{smallmatrix}\mathbb{R}^4\\ \mathbb{R}^3\end{smallmatrix}\right]$<br>- По координатам:<br>9<br>$\mathbb{R}$ To.<br>Z 0.<br>Y 10.<br>54 | $\mathbf{x}$<br>Σ3<br>Добавить узел<br>Добавить узел<br>$\mathbf{E}_{\mathbf{z}}^{\text{X}\text{XZ}}\left[\begin{smallmatrix}\mathbf{z},\mathbf{z}^{\text{X}} \\ \mathbf{z}^{\text{X}}\end{smallmatrix}\right]\bigoplus\left[\begin{smallmatrix}\mathbf{z}^{\text{X}} \\ \mathbf{z}^{\text{X}}\end{smallmatrix}\right]\bigoplus\left[\begin{smallmatrix}\mathbf{z}^{\text{X}} \\ \mathbf{z}^{\text{X}}\end{smallmatrix}\right]$<br>$\left \mathcal{L}^{\text{X,R2}}_{\text{max}}\right \leq\left \left \left \bigwedge\right \right \right \leq\epsilon\left \left \left \frac{\text{RMS}}{\text{max}}_{\text{max}}\right \right \leq\epsilon\right ,$<br>∙По координатам <sup>.</sup><br>По координатам:<br>l ?<br>$ \times$ 1.9<br>$\mathsf{Y}$ $\mathsf{I}$ 0.<br>Z 0<br>$X$ 6.5<br>Z 0.<br>ľlo.<br>$\omega$<br><b>I</b> |

Рисунок 5 – Завдання координат кінців балки та точки прикладення зосередженої сили

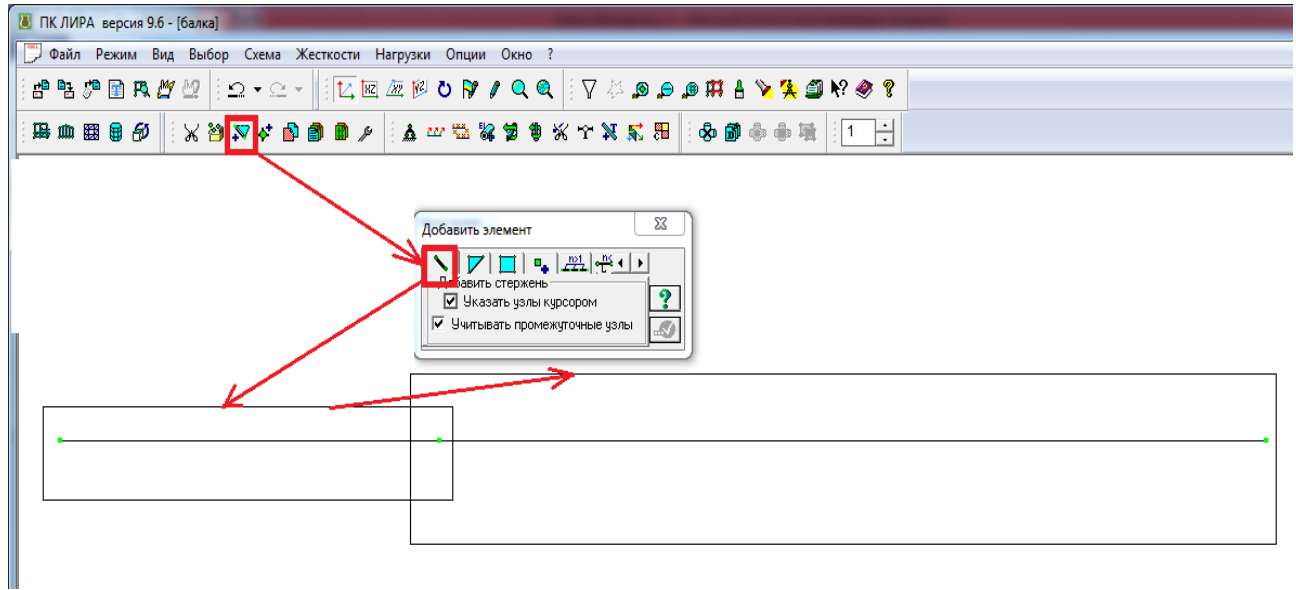

Рисунок 6 – Побудова балки, що складається з двох елементів

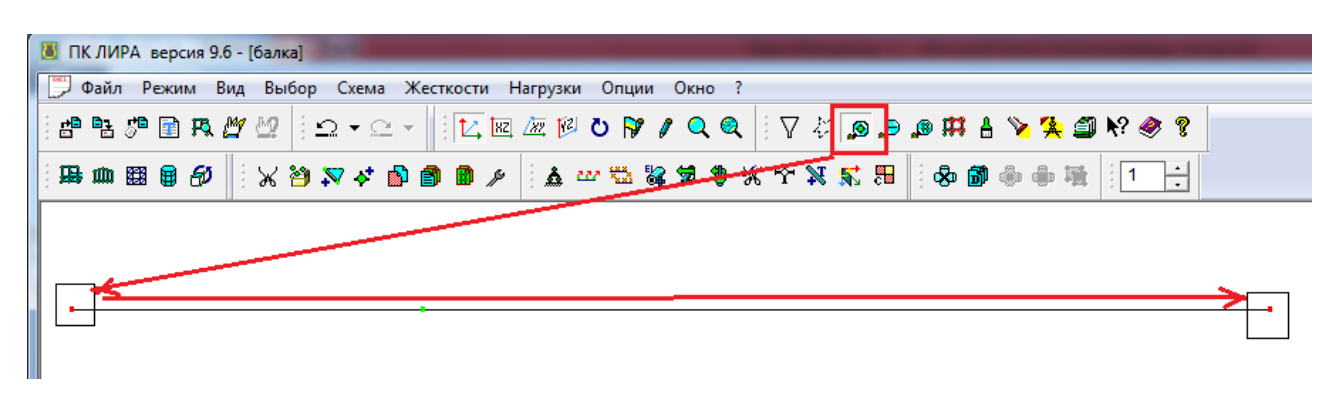

Рисунок 7 – Відмітка опорних вузлів балки

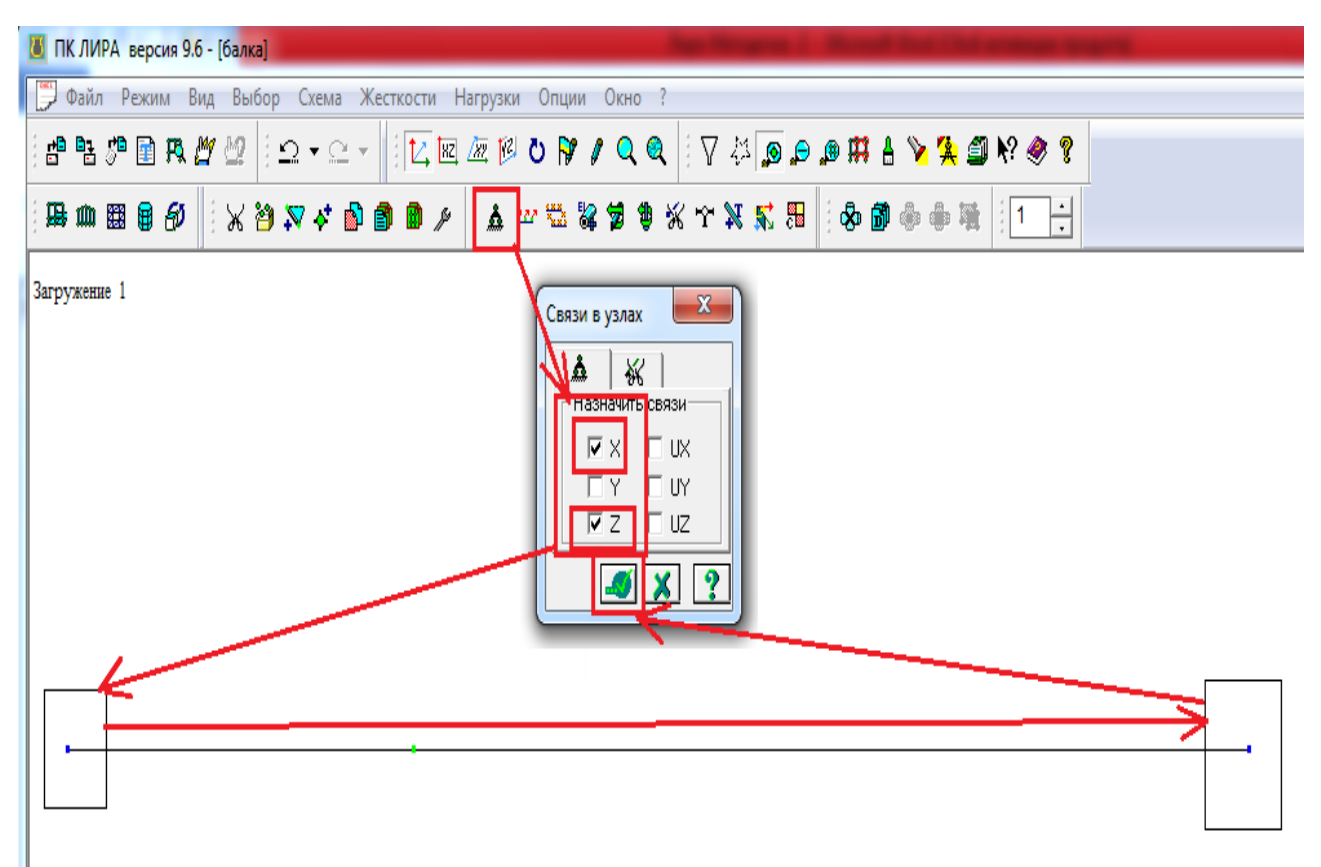

Рисунок 8 – Визначення умов закріплення кінців балки (тобто граничних

умов)

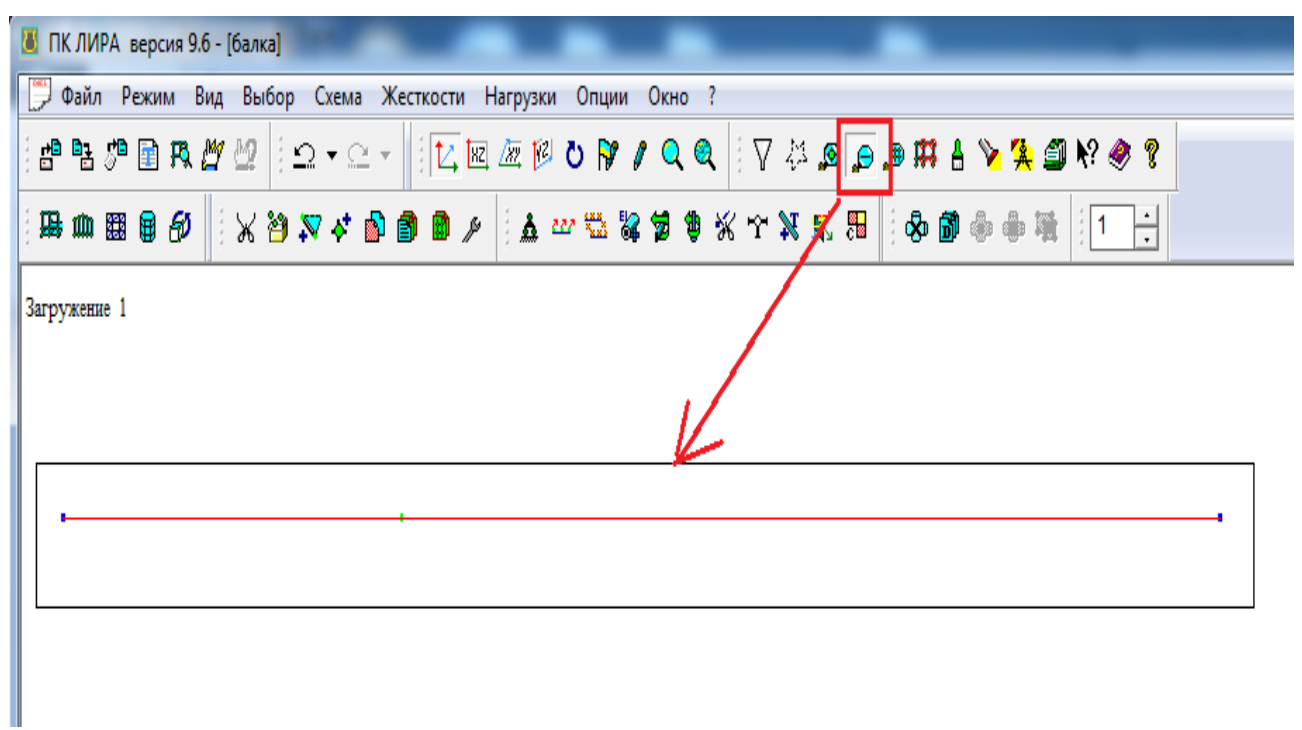

Рисунок 9 – Відмітка елементів балки

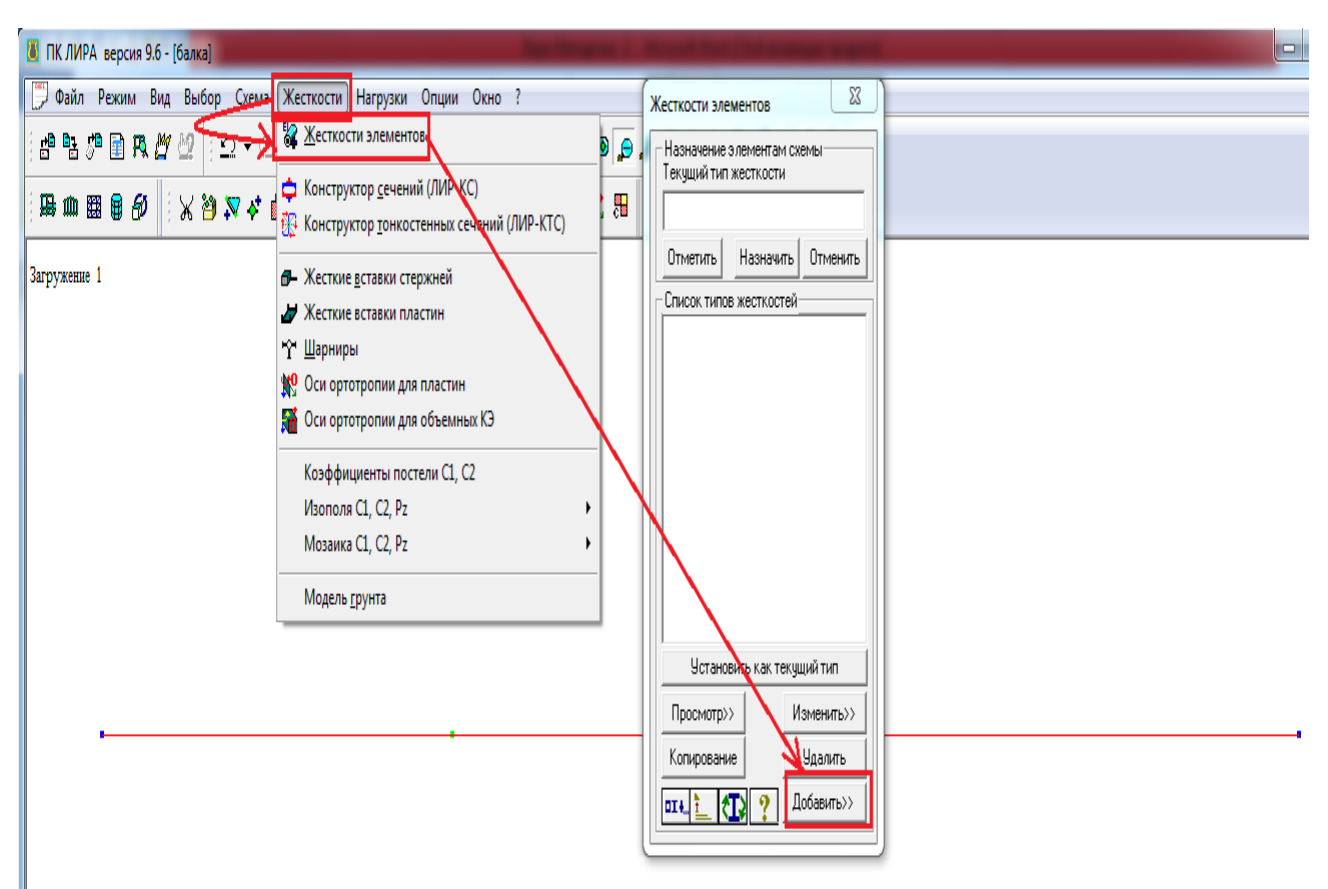

Рисунок 10 – Призначення жорсткості балки

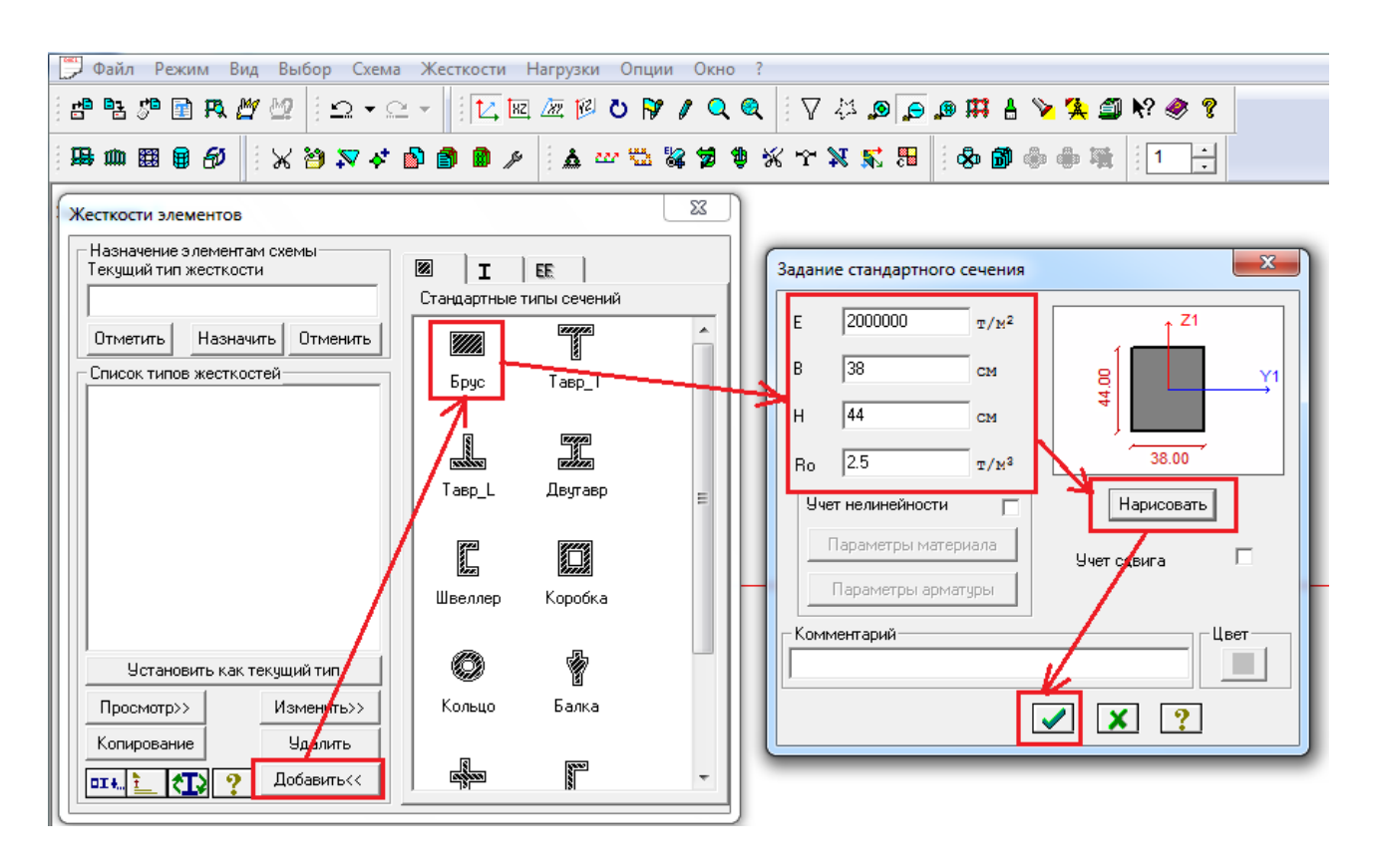

Рисунок 11 – Призначення жорсткості балки. Продовження.

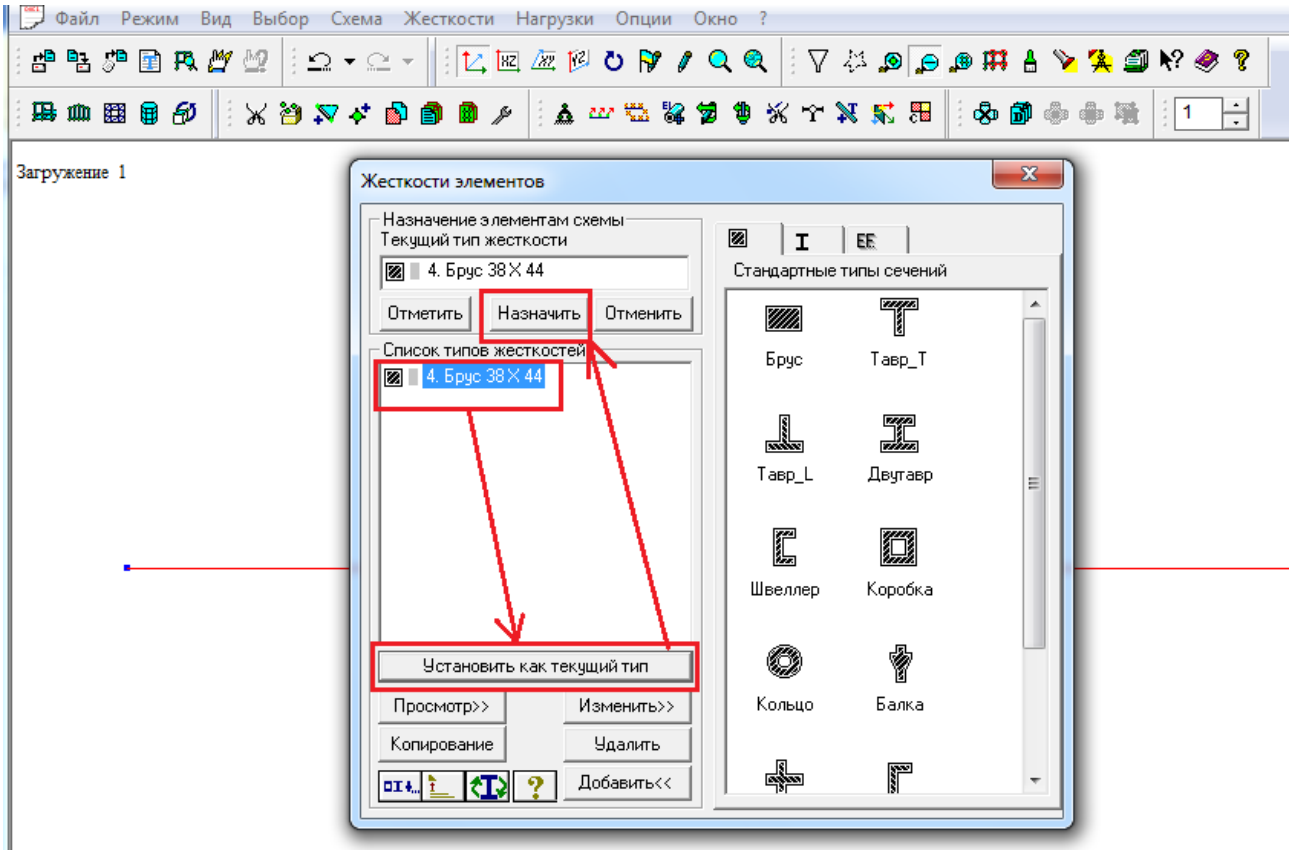

Рисунок 12 – Призначення жорсткості балки. Закінчення.

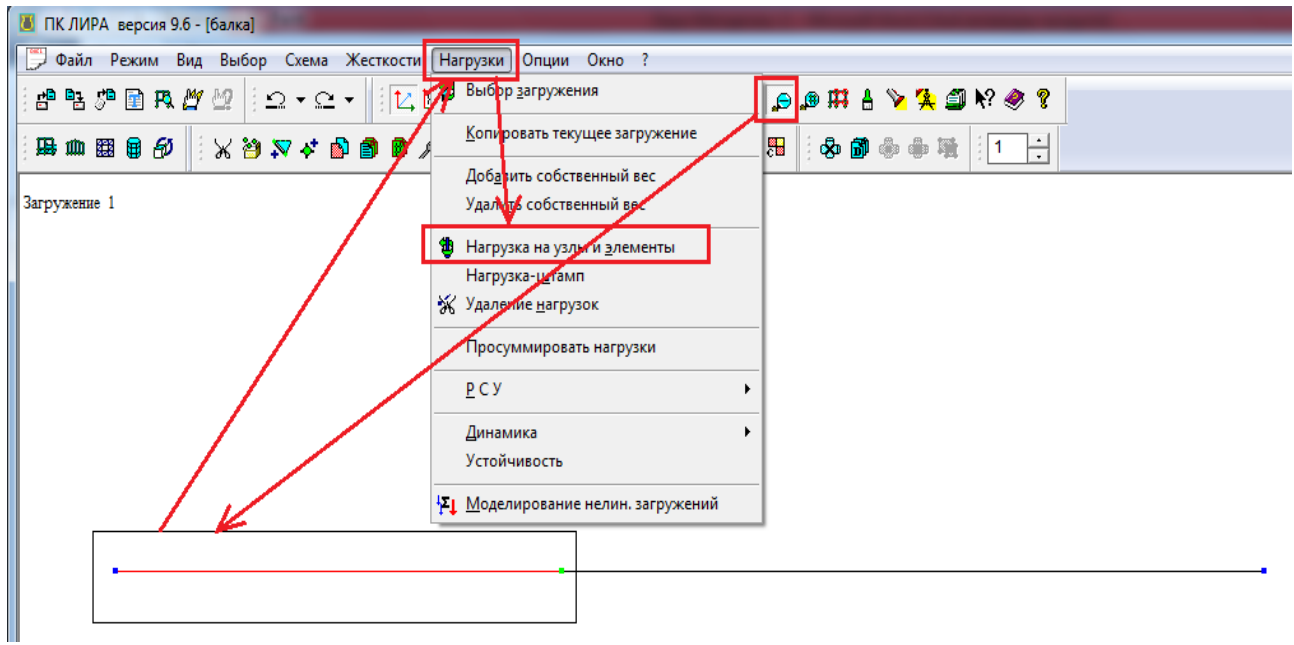

Рисунок 13 – Відмітка елементу, до якого прикладене навантаження та прикладення навантаження.

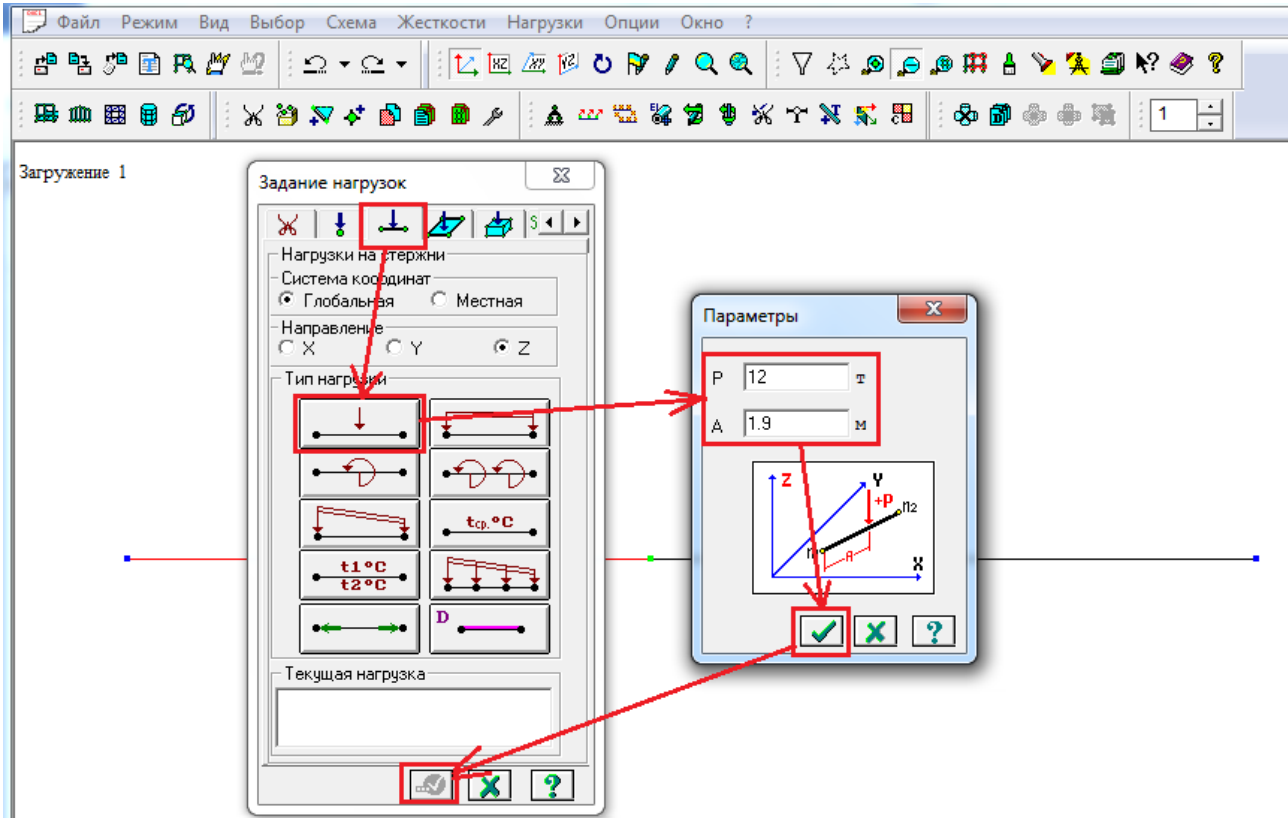

Рисунок 14 – Прикладення навантаження (завершення).

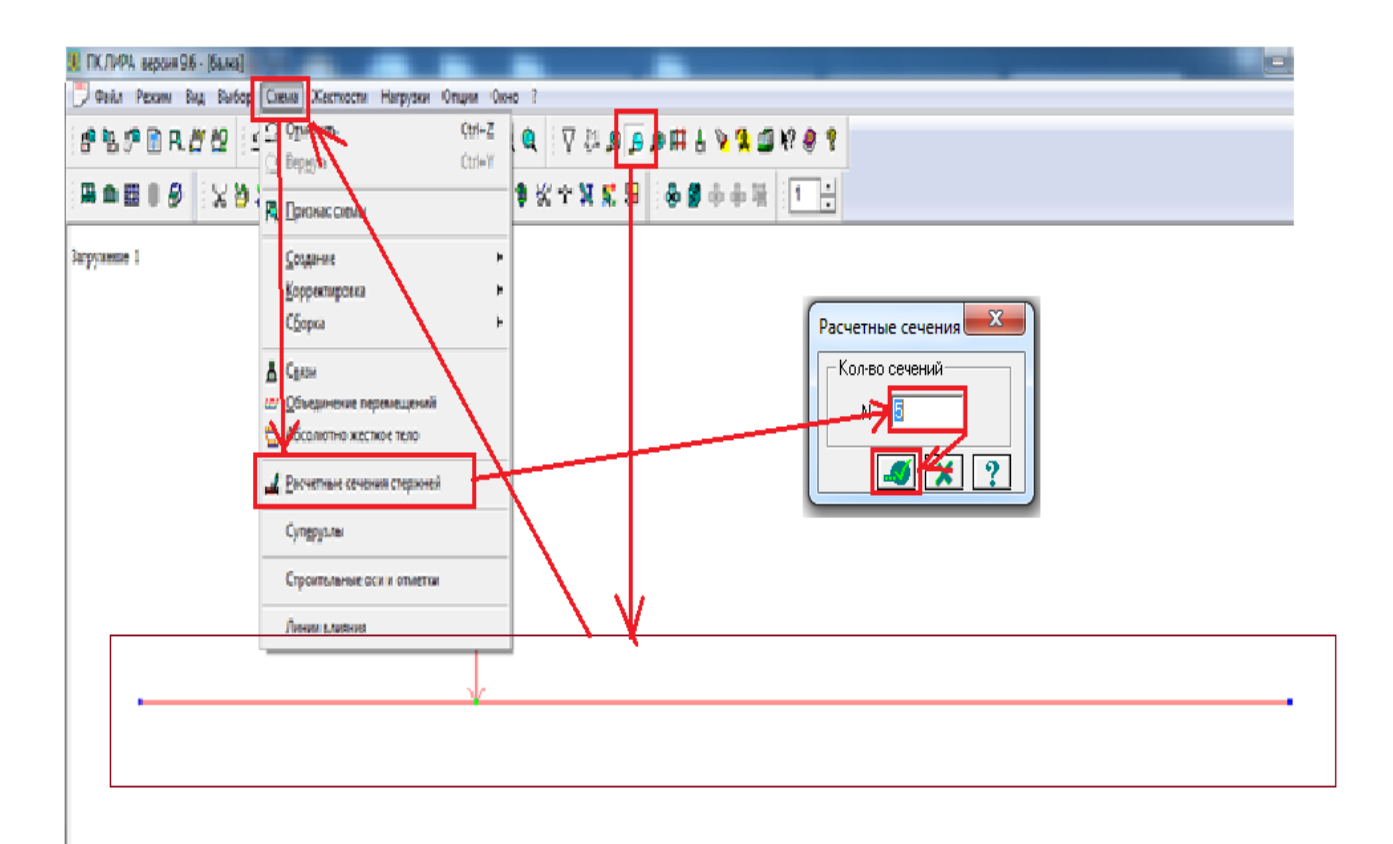

Рисунок 15 – Призначення кількості перетинів (при подальшому використанні програми ЛІР-АРМ їх число повинно дорівнювати 5).

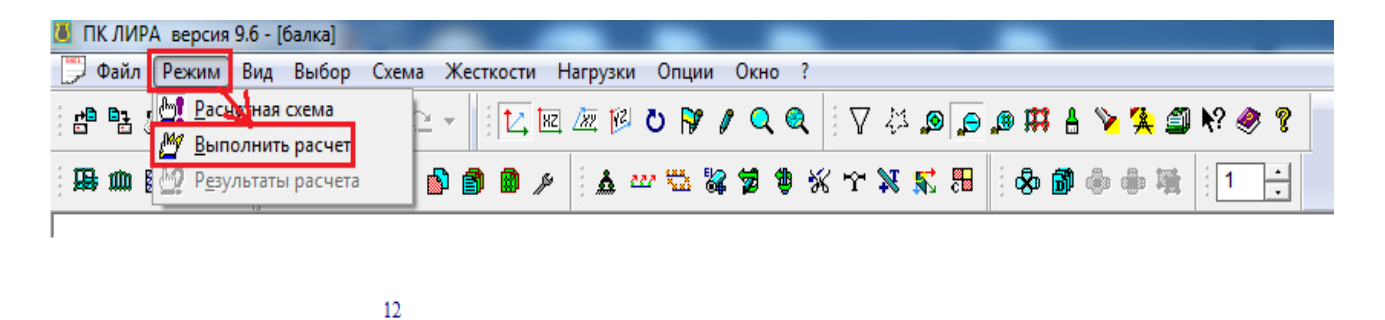

Рисунок 16 – Запуск програми на розрахунок

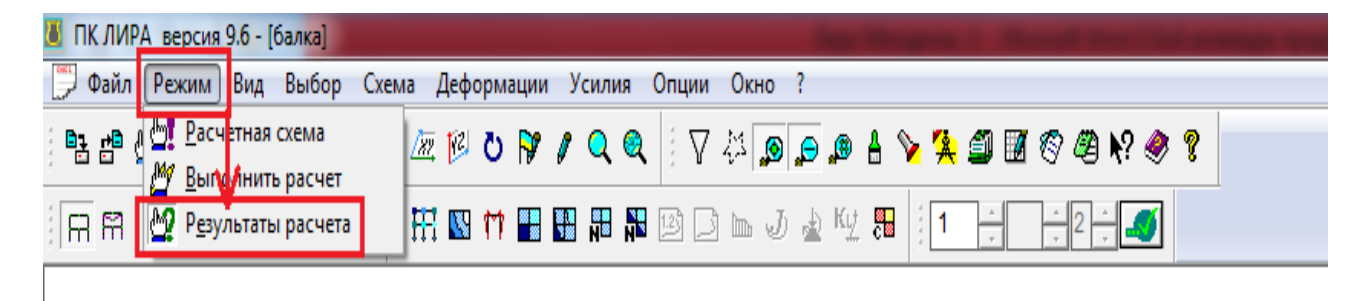

Рисунок 17 – Виклик результатів розрахунку

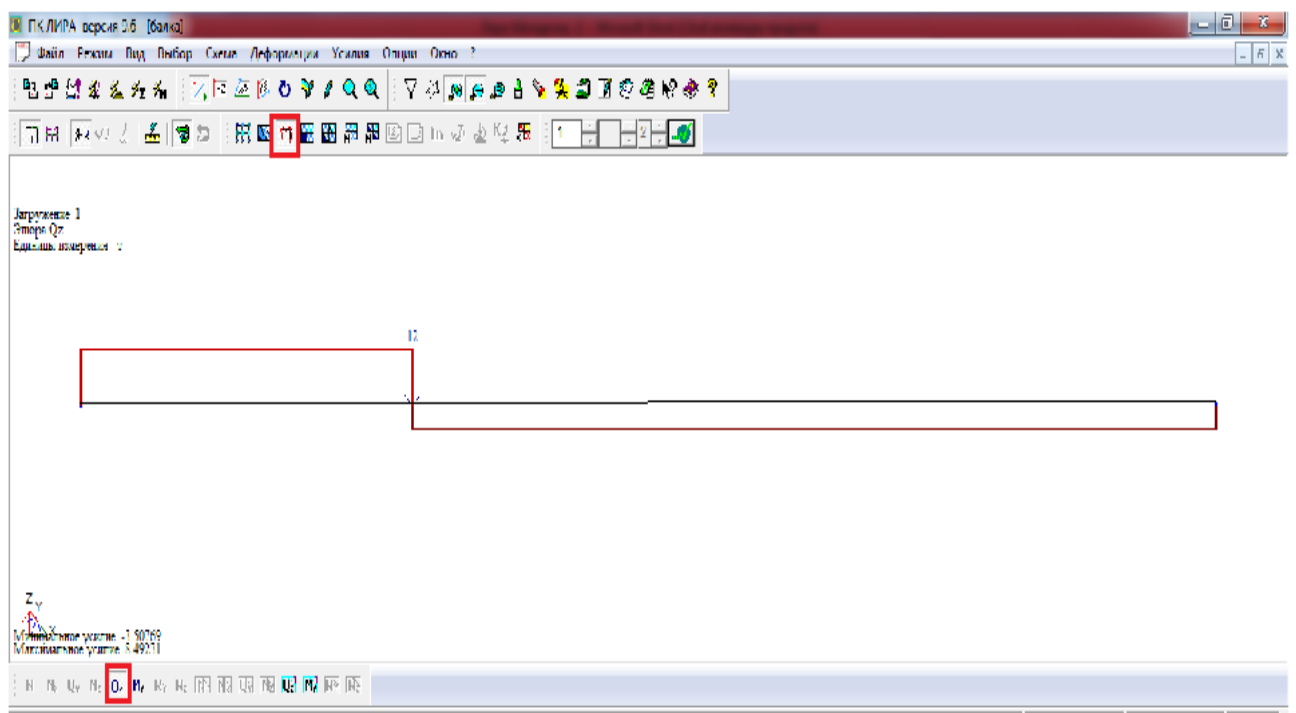

Рисунок 18 – Побудова епюри перерізуючих сил

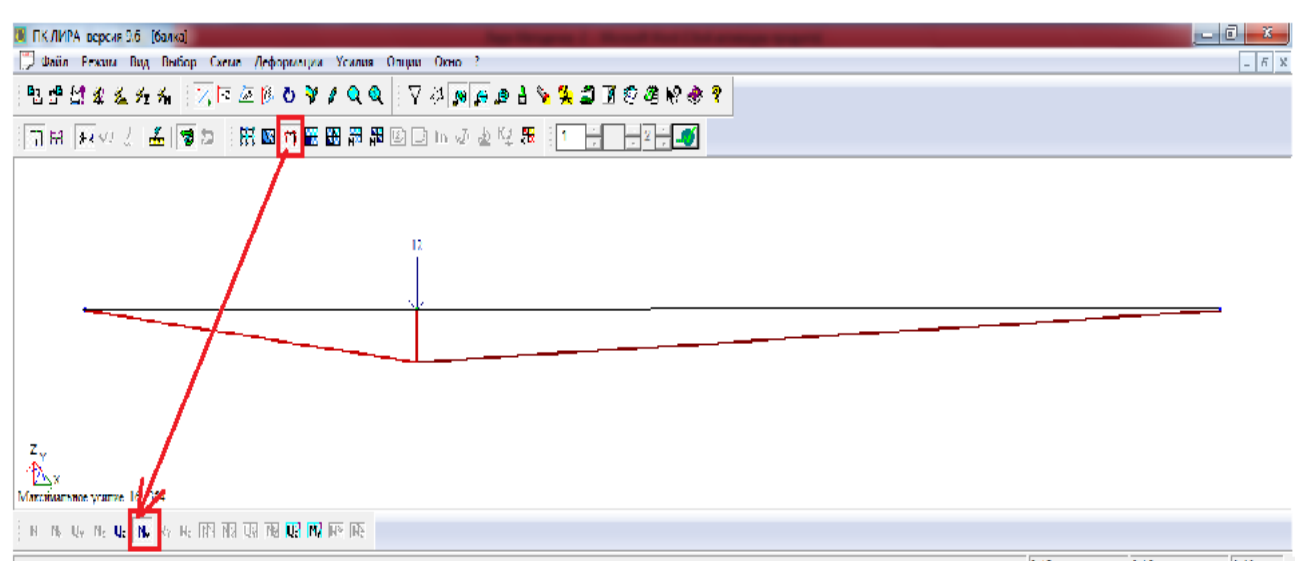

Рисунок 19 – Побудова епюри згинаючих моментів

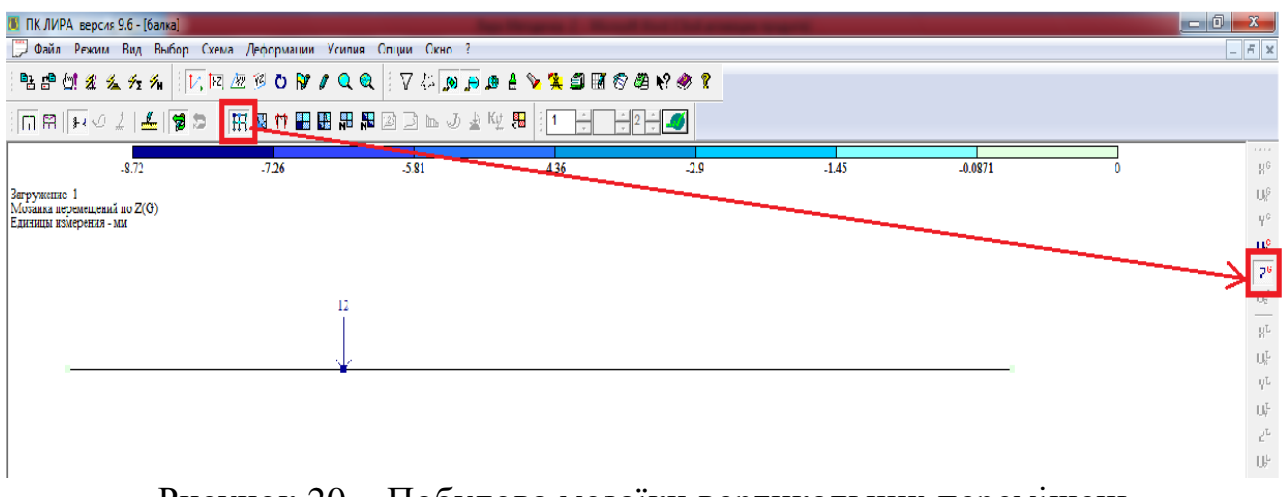

Рисунок 20 – Побудова мозаїки вертикальних переміщень

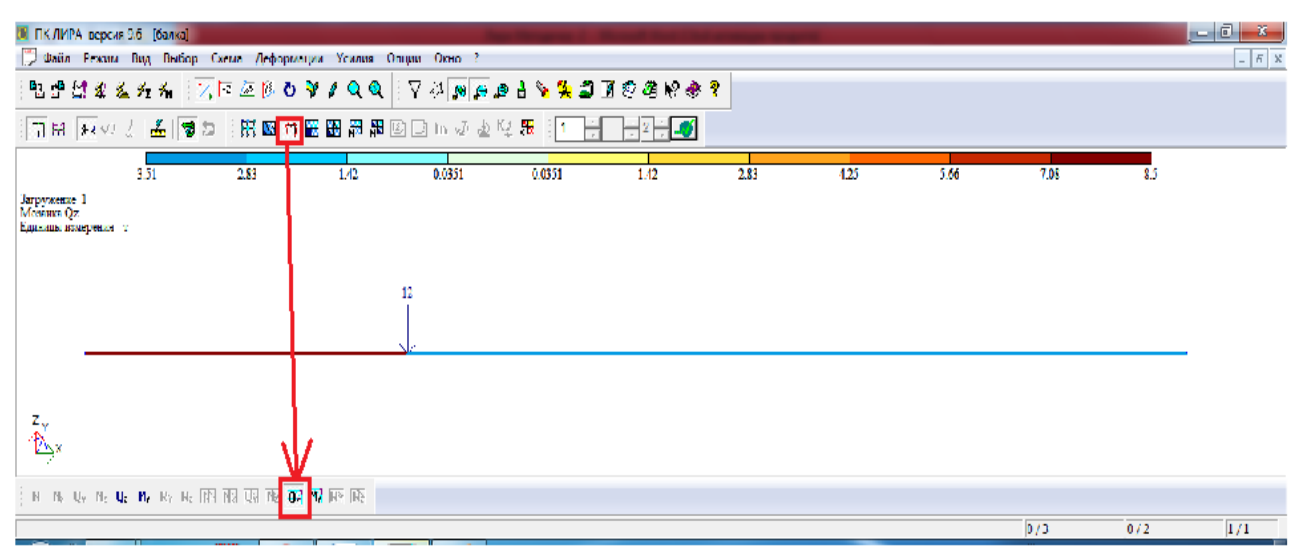

Рисунок 21 – Побудова мозаїки перерізуючих сил

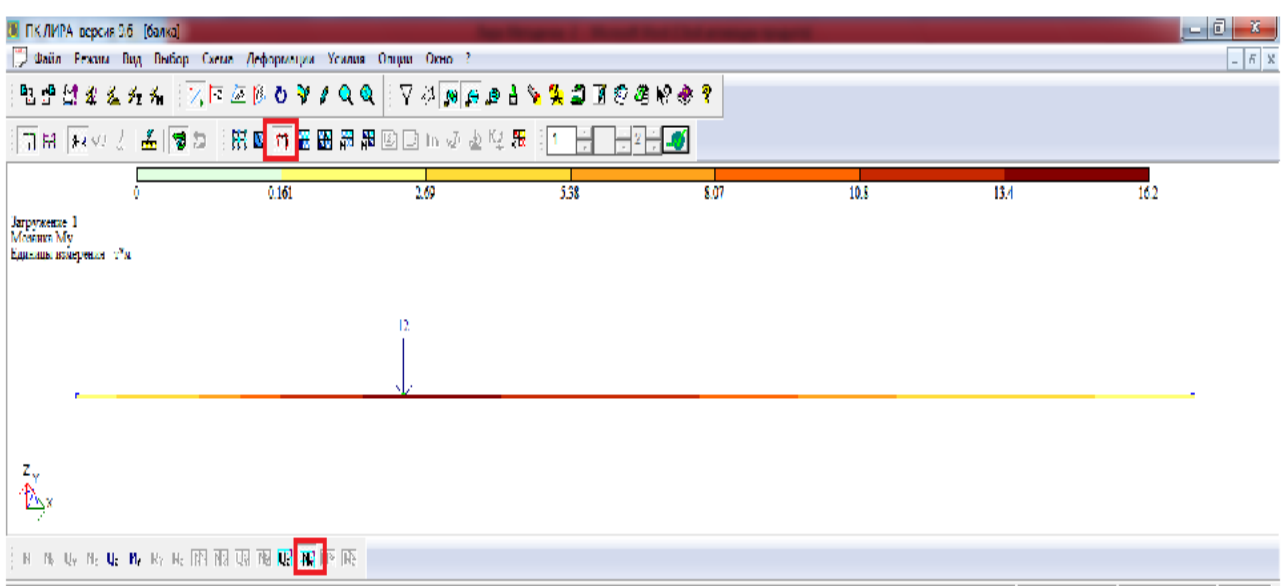

Рисунок 22 – Побудова мозаїки згинаючих моментів

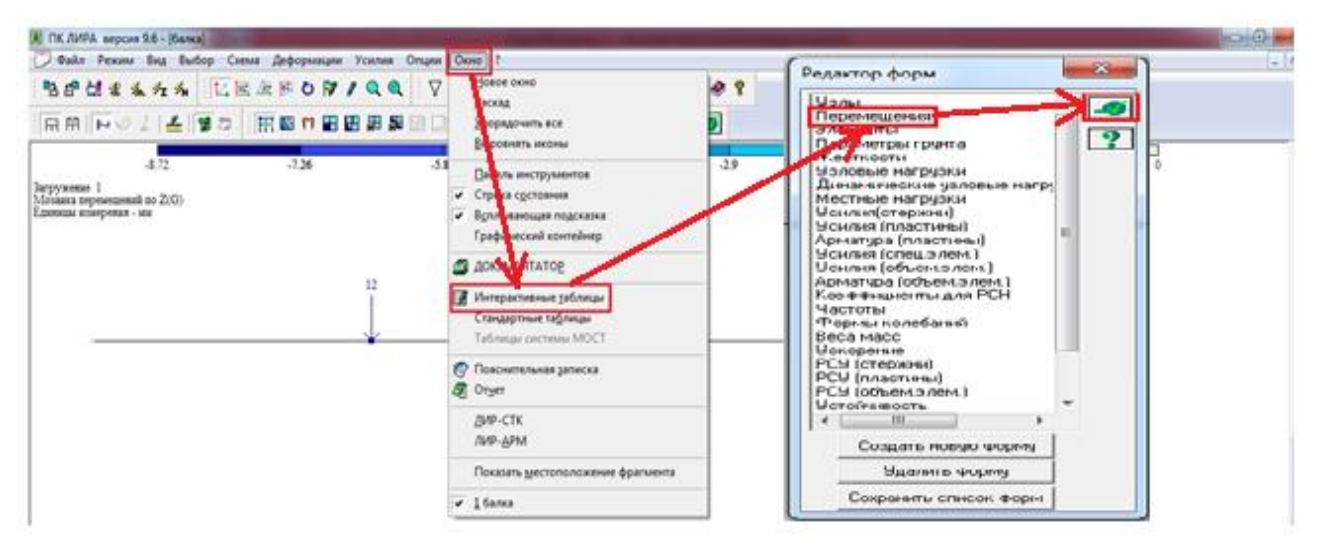

Рисунок 23 – Виклик інтерактивної таблиці переміщень вузлів

| <b>П</b> Таблица узлов |               |           |           | ٠                      |                         |       |          |                          | $\mathbf{x}$ |
|------------------------|---------------|-----------|-----------|------------------------|-------------------------|-------|----------|--------------------------|--------------|
| Файл                   | Редактировать | Опции     |           |                        |                         |       |          |                          |              |
|                        | Таблица узлов |           |           |                        |                         |       |          |                          |              |
|                        | Перемещения   |           |           |                        |                         |       |          |                          |              |
| N узла                 | x<br>(MM)     | Y<br>(MM) | z<br>(MM) | <b>UX</b><br>рад*1000] | UY<br>рад*1000 рад*1000 | UZ.   | W загруж | Составл                  |              |
| 1                      | 0.000         | 0.000     | 0.000     | 0.000                  | 5.533                   | 0.000 | 1        | $\overline{\phantom{0}}$ |              |
| 2                      | 0.000         | 0.000     | $-8.713$  | 0.000                  | 2.692                   | 0.000 | 1        |                          |              |
| 3                      | 0.000         | 0.000     | 0.000     | 0.000                  | $-4.187$                | 0.000 | 1        |                          |              |
|                        |               |           |           |                        |                         |       |          |                          |              |
|                        |               |           |           |                        |                         |       |          |                          |              |
|                        |               |           |           |                        |                         |       |          |                          |              |

Рисунок 24 – Переміщення вузлів балки

|                                                                                                    |                                                                                                    | $\mathbf{x}$<br>Редактор форм                                                                                                    |  |
|----------------------------------------------------------------------------------------------------|----------------------------------------------------------------------------------------------------|----------------------------------------------------------------------------------------------------|--|
| <b>K</b> DC/MPA seport 9.6 - Kancel is<br>Coln Penns Drg Budep Cress Zebopssque Vosten Crups Corp 1<br>BOMILAS LEAFONICO V<br>同府 22 日田市関連 ごき 上 いっ 4 田田<br>.336<br>4.12<br>Загружение 1<br>Mesanta representated no Z(O)<br>Единизм изверения - мм<br>12 | <b>SOBDE DEND</b><br><b>ACKAR</b><br><b>COAUDWITH BCK</b><br><b>DECORATS MISHAN</b><br>Па ель инструментов<br>• Стрект сречения<br>• Воля находая подсказка<br><b>Fredericoul environment</b><br>SOTATIVE DATA<br>В Интерастивные унблицы<br>Changephrone has helped<br>Tatingga tachpay MCCT | <b>Usnul</b><br>Перемещения<br>Элементы<br>$\sqrt{2}$<br>Параметры грунта<br>Жесткости<br>28<br>Уэловые нагрузки<br>Динамические узловые нагру<br>.<br>- 4 чина (полстины)<br>-28<br>Арматура (пластины)<br>Усилия (спец.элем.)<br>Усилия (объем элем.)<br>Арматчра (объем элем.)<br>Коэффициенты для РСН<br>Частоты<br>Формы колебаний<br>Веса масс<br><b>Ускорение</b><br>РСУ (стержни) |  |
|                                                                                                    | <b>Поконтельная записка</b><br>Orver                                                                                                    | РСУ (пластины)<br>РСУ (объем элем.)<br>Четойчивость                                                                                                    |  |
|                                                                                                    | <b>BIP-CTK</b><br>JVP-APM                                                                                                    | m.<br>Создать новую форму                                                                                                    |  |
|                                                                                                    | Показать заключаложение фрагмента                                                                                                    | Удалить форму                                                                                                    |  |
|                                                                                                    | $-15$ ana                                                                                                    | Сохранить список форм                                                                                                    |  |

Рисунок 25 – Виклик інтерактивної таблиці зусиль

|                | <b>• Таблица усилий (стержни)</b> |                     |                |                |                      |                |                      |             |             |          |          | $\mathbf{x}$             |
|----------------|-----------------------------------|---------------------|----------------|----------------|----------------------|----------------|----------------------|-------------|-------------|----------|----------|--------------------------|
| Файл           | Редактировать Опции               |                     |                |                |                      |                |                      |             |             |          |          |                          |
|                | Таблица усилий (стержни)          |                     |                |                |                      |                |                      |             |             |          |          |                          |
| Усилия         |                                   |                     |                |                |                      |                |                      |             |             |          |          |                          |
| № элем         | R.<br>сечен                       | N<br>$(\texttt{T})$ | Mk<br>$(T^*M)$ | My<br>$(T^*M)$ | Qz<br>$(\texttt{T})$ | Mz<br>$(T^*M)$ | Qy<br>$(\texttt{T})$ | Ry<br>(T/M) | Rz<br>(T/M) | Тип элем | № загруж | Составл                  |
| 1              | $\mathbf{1}$                      | 0.000               | 0.000          | 0.000          | 8.492                | 0.000          | 0.000                | 0.000       | 0.000       | 10       | 1        | -                        |
| $\mathbf{1}$   | $\overline{2}$                    | 0.000               | 0.000          | 4.034          | 8.492                | 0.000          | 0.000                | 0.000       | 0.000       | 10       | 1        | $\overline{\phantom{0}}$ |
| 1              | 3                                 | 0.000               | 0.000          | 8,068          | 8.492                | 0.000          | 0.000                | 0.000       | 0.000       | 10       | 1        | -                        |
| 1              | 4                                 | 0.000               | 0.000          | 12,102         | 8.492                | 0.000          | 0.000                | 0.000       | 0.000       | 10       | 1        | -                        |
| 1              | 5                                 | 0.000               | 0.000          | 16.135         | 8.492                | 0.000          | 0.000                | 0.000       | 0.000       | 10       | 1        | ۰                        |
| $\overline{2}$ | 1                                 | 0.000               | 0.000          | 16.135         | $-3.508$             | 0.000          | 0.000                | 0.000       | 0.000       | 10       | 1        | -                        |
| $\overline{2}$ | $\overline{2}$                    | 0.000               | 0.000          | 12,102         | $-3,508$             | 0.000          | 0.000                | 0.000       | 0.000       | 10       | 1        |                          |
| $\overline{2}$ | 3                                 | 0.000               | 0.000          | 8.068          | $-3.508$             | 0.000          | 0.000                | 0.000       | 0.000       | 10       | 1        | -                        |
| $\overline{2}$ | 4                                 | 0.000               | 0.000          | 4.034          | $-3,508$             | 0.000          | 0.000                | 0.000       | 0.000       | 10       | 1        | -                        |
| $\overline{2}$ | 5.                                | 0.000               | 0.000          | 0.000          | $-3,508$             | 0.000          | 0.000                | 0.000       | 0.000       | 10       | 1        | ۰                        |

Рисунок 26 – Зусилля у балці

#### **5. НОРМАТИВНІ ПОСИЛАННЯ**

<span id="page-35-0"></span>Дані рекомендації розроблені і базуються на наступних основних нормативних документах:

1) Положення про організацію освітнього процесу НТУ «Дніпровська політехніка» (Державний вищий навчальний заклад «Національний гірничий університет»).

2) Стандарт вищої освіти підготовки бакалавра спеціальності 192 Будівництво та цивільна інженерія і 184 Гірництво.

3) Освітня програма підготовки бакалавра за спеціальністю 192 «Будівництво та цивільна інженерія» і 184 Гірництво.

4) Методичні рекомендації до самостійної роботи студентів з спеціальності 192 Будівництво та цивільна інженерія і 184 Гірництво.

Навчальне видання

**Шашенко** Олександр Миколайович **Гапєєв** Сергій Миколайович **Шаповал** Володимир Григорович **Халимендик** Олексій Володимирович

#### **РОЗРАХУНОК ТА ПРОЕКТУВАННЯ ОДНОПРОГОНОВОЇ БАЛКИ З ВИКОРИСТАННЯМ ПРОГРАМНОГО КОМПЛЕКСУ «ЛІРА». ВИХІДНІ ДАНІ. РОБОТА З СИСТЕМОЮ ЛІР-ВІЗОР**

Методичні рекомендації до виконання практичних завдань дисципліни «Комп'ютерне проектування у будівництві» для студентів спеціальностей 192 Будівництво та цивільна інженерія і 184 Гірництво

Видано в авторській редакції.

Підписано до виходу в світ 07.02.2018. Електронний ресурс.

Видано у Національному технічному університеті «Дніпровська політехніка». Свідоцтво про внесення до Державного реєстру ДК № 1842 від 11.06.2004. 49005, м. Дніпро, просп. Д. Яворницького, 19.